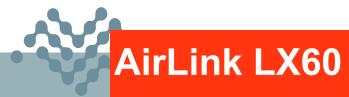

# Hardware User Guide

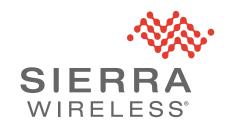

#### Important Notice

Due to the nature of wireless communications, transmission and reception of data can never be guaranteed. Data may be delayed, corrupted (i.e., have errors) or be totally lost. Although significant delays or losses of data are rare when wireless devices such as the Sierra Wireless product are used in a normal manner with a well-constructed network, the Sierra Wireless product should not be used in situations where failure to transmit or receive data could result in damage of any kind to the user or any other party, including but not limited to personal injury, death, or loss of property. Sierra Wireless accepts no responsibility for damages of any kind resulting from delays or errors in data transmitted or received using the Sierra Wireless product, or for failure of the Sierra Wireless product to transmit or receive such data.

# Safety and Hazards

Do not operate the Sierra Wireless product in areas where blasting is in progress, near medical equipment, near life support equipment, or any equipment which may be susceptible to any form of radio interference. In such areas, the Sierra Wireless product **MUST BE POWERED OFF**. The Sierra Wireless product can transmit signals that could interfere with this equipment.

The driver or operator of any vehicle should not operate the Sierra Wireless product while in control of a vehicle. Doing so will detract from the driver or operator's control and operation of that vehicle. In some states and provinces, operating such communications devices while in control of a vehicle is an offence.

**Warning:** EXPLOSION HAZARD-DO NOT DISCONNECT WHILE CIRCUIT IS LIVE UNLESS THE AREA IS KNOWN TO BE NON-HAZARDOUS.

**Avertissement:** RISQUE D'EXPLOSION-NE PAS DEBRANCHER TANT QUE LE CIRCUIT EST SOUS TENSION, A MOINS QU'IL NE S'AGISSE D'UN EMPLACEMENT NON DANGEREUX.

Warning: DO NOT USE THE USB CONNECTOR IN A HAZARDOUS AREA.

**Avertissement:** NE PAS UTILISER DE CONNECTEUR USB DANS LES ENVIRONNE-MENTS DANGEREUX.

Warning: DO NOT USE THE RESET BUTTON IN A HAZARDOUS AREA.

**Avertissement:** NE PAS UTILISER LE BOUTON DE RESET DANS UN ENVIRONNEMENT DANGEREUX.

# Limitation of Liability

The information in this manual is subject to change without notice and does not represent a commitment on the part of Sierra Wireless. SIERRA WIRELESS AND ITS AFFILIATES SPECIFICALLY DISCLAIM LIABILITY FOR ANY AND ALL DIRECT, INDIRECT, SPECIAL, GENERAL, INCIDENTAL, CONSEQUENTIAL, PUNITIVE OR EXEMPLARY DAMAGES INCLUDING, BUT NOT LIMITED TO, LOSS OF PROFITS OR REVENUE OR ANTICIPATED PROFITS OR REVENUE

ARISING OUT OF THE USE OR INABILITY TO USE ANY SIERRA WIRELESS PRODUCT, EVEN IF SIERRA WIRELESS AND/OR ITS AFFILIATES HAS BEEN ADVISED OF THE POSSIBILITY OF SUCH DAMAGES OR THEY ARE FORESEEABLE OR FOR CLAIMS BY ANY THIRD PARTY.

Notwithstanding the foregoing, in no event shall Sierra Wireless and/or its affiliates aggregate liability arising under or in connection with the Sierra Wireless product, regardless of the number of events, occurrences, or claims giving rise to liability, be in excess of the price paid by the purchaser for the Sierra Wireless product.

#### **Patents**

This product may contain technology developed by or for Sierra Wireless Inc. This product includes technology licensed from QUALCOMM<sup>®</sup>. This product is manufactured or sold by Sierra Wireless Inc. or its affiliates under one or more patents licensed from MMP Portfolio Licensing.

#### Copyright

© 2022 Sierra Wireless. All rights reserved.

#### **Trademarks**

Sierra Wireless<sup>®</sup>, AirPrime<sup>®</sup>, AirLink<sup>®</sup>, AirVantage<sup>®</sup> and the Sierra Wireless logo are registered trademarks of Sierra Wireless.

Windows<sup>®</sup> and Windows Vista<sup>®</sup> are registered trademarks of Microsoft Corporation.

 $Macintosh^{@}$  and  $Mac\ OS\ X^{@}$  are registered trademarks of Apple Inc., registered in the U.S. and other countries.

 $\mathsf{QUALCOMM}^{\circledR}$  is a registered trademark of  $\mathsf{QUALCOMM}$  Incorporated. Used under license.

Other trademarks are the property of their respective owners.

# Contact Information

| Sales information and technical support, including warranty and returns | Web: sierrawireless.com/company/contact-us/<br>Global toll-free number: 1-877-687-7795<br>6:00 am to 5:00 pm PST |
|-------------------------------------------------------------------------|----------------------------------------------------------------------------------------------------|
| Corporate and product information                                       | Web: sierrawireless.com                                                                                          |

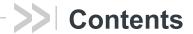

| Introduction to the LX60                        | 7    |
|-------------------------------------------------|------|
| Key Features                                    | 7    |
| Description                                     | 8    |
| Sample Power Consumption Scenarios              | 9    |
| Accessories                                     | . 10 |
| Warranty                                        | . 10 |
| Installation and Startun                        | 44   |
| Installation and Startup                        |      |
| Tools and Materials Required                    |      |
| Installation Overview                           |      |
| Step 1—Insert the SIM Card                      |      |
| Step 2—Mount and Ground the LX60 Chassis        | . 13 |
| Step 3—Connect the Antennas                     |      |
| Recommended Antenna Separation                  | 16   |
| Step 4—Connect the Data Cables                  | . 16 |
| Step 5—Connect the Power                        |      |
| Cable Strain Relief                             |      |
| Fusing                                          |      |
| DC Voltage Transients                           |      |
| Wiring Diagrams                                 |      |
| Vehicle Installation Considerations             |      |
| Step 6 (Optional)—Connect the Vehicle Bus Cable | . 22 |
| Step 7—I/O and RS Configuration                 | . 23 |
| I/O Pins                                        | 23   |
| Step 8—Check the Router Operation               | . 30 |
| LED Behavior                                    | 31   |
| Ethernet LEDs                                   | 32   |
| Step 9—Configure the Software                   | . 33 |
| Reboot the LX60                                 | . 34 |
| Reset the LX60 to Factory Default Settings      | . 35 |
| Recovery Mode                                   | . 35 |

| Sp | ecifications                                   | . 37 |
|----|------------------------------------------------|------|
|    | Certification and Interoperability             | 37   |
|    | Included Radio Module Firmware                 | 37   |
|    | Network Technology                             | 38   |
|    | Reliability                                    | 38   |
|    | Environmental Testing                          | 39   |
|    | Host Interfaces                                | 40   |
|    | SIM Card Interface                             | 42   |
|    | Mechanical Specifications                      | 42   |
|    | Screw Torque Settings                          | 42   |
|    | Operating Voltage                              | 43   |
|    | Power Specifications                           | . 43 |
|    | GNSS Technology                                | 44   |
|    | Protocols                                      | 44   |
|    | Wi-Fi Performance                              | 45   |
|    | Wi-Fi Channels Supported                       | 45   |
|    | Wi-Fi Antenna Gain                             | 46   |
|    | Radio Frequency Bands                          | 47   |
|    | Radio Module Conducted Transmit Power          | 52   |
|    | GNSS Bands supported                           | 54   |
|    | Mechanical Specifications                      | 55   |
| Re | gulatory Information                           | . 56 |
|    | Important Information for North American Users | 56   |
|    | RF Exposure                                    | . 57 |
| Ac | cessories                                      | 60   |
|    | DC Power Cable (Black Connector)               |      |
|    |                                                |      |

| AC Power Adapter (Black Connector)               | <br>61 |
|--------------------------------------------------|--------|
| AC Power Adapter Input                           | <br>61 |
| AC Power Adapter Output                          | <br>61 |
| AC Power Adapter Environmental Specifications    | <br>62 |
| AC Power Adapter Reliability and Quality Control | <br>62 |
| AC Power Adapter Safety Standards                | <br>62 |
| AC Power Adapter EMC Standards                   | <br>62 |
| AC Power Adapter Hazardous Substances            | <br>63 |
| AC Power Adapter Energy Efficiency               | <br>63 |
| I/O Connector Cable                              | <br>64 |
| Vehicle Bus Cables                               | <br>65 |
| Index                                            | <br>66 |

## >> 1: Introduction to the LX60

This hardware user guide is for the Sierra Wireless<sup>®</sup> AirLink<sup>®</sup> LX60 LTE Router. Features and specifications described in this user guide apply to all variants of the LX60 unless otherwise noted.

The AirLink LX60 is designed for Commercial and Enterprise LTE network connectivity. Dual Gigabit Ethernet and serial ports make it ideal to connect machines and provide primary or backup network connectivity.

LX60 provides purpose-built, secure, reliable, managed Cellular LTE networking in building automation, digital signage, taxis, ATMs, kiosks and point-of-sale terminals.

As part of the AirLink Essential series, the LX60 is designed to meet the environmental and performance requirements of these applications, while delivering superior reliability and uninterrupted operation in fixed, indoor and protected outdoor environments.

LX60 is available with optional Wi-Fi + GNSS and rated for shock, vibration and vehicle power supplies. It offers Dual Band 802.11ac Wi-Fi and dedicated 48 Channel GNSS, meeting the demands of commercial fleets and taxis requiring connectivity.

The LX60 comes in LTE Cat 4 regional variants, and a Global LPWA (Low-Power Wide Area) variant offering LTE-M/NB-IoT for applications where low data rates, enhanced cellular coverage and global deployment is required.

## **Key Features**

- LTE Cat-4 and Cat-M1/NB1 (LX60 variants)
- 2.4/5 GHz 802.11ac Wi-Fi (Wi-Fi + GNSS models only)
- 48 channel dedicated GNSS (Wi-Fi + GNSS models only)
- 2 Gigabit Ethernet ports (LAN/WAN)
- 5 configurable GPIOs
- Direct vehicle bus interface (OBD-II/J1939) (Wi-Fi + GNSS models only)
- RS232 and RS

For information on configuring these features, refer to the ALEOS Software Configuration User Guide.

## **Description**

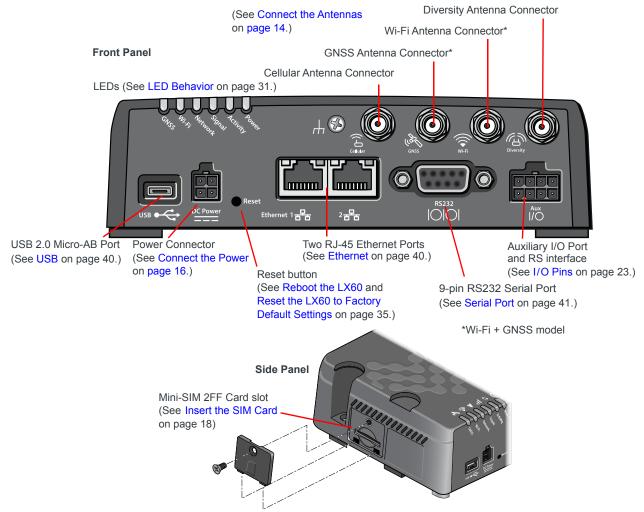

Figure 1-1: LX60 Connectors, LEDs and SIM Card Holder

## **Sample Power Consumption Scenarios**

**Table 1-1: Power Consumption Scenarios** 

| Scenario                     | Radio                                         | Notes                                                                              | LTE<br>Power <sup>a</sup> | Cat-M<br>Power        |
|------------------------------|-----------------------------------------------|------------------------------------------------------------------------------------|---------------------------|-----------------------|
| Standby Mode                 | _                                             | _                                                                                  | 35 mW<br>(2.9 mA)         | 35 mW<br>(2.9 mA)     |
| Serial                       | Idle Attached                                 | Serial enabled                                                                     | 800 mW<br>(66.6 mA)       | 800 mW<br>(66.6 mA)   |
| Ethernet 2x<br>(10 BaseT)    |                                               |                                                                                    | 900 mW<br>(75 mA)         | 900 mW<br>(75 mA)     |
| Ethernet 2x<br>(100 BaseT)   |                                               |                                                                                    | 1100 mW<br>(91.6 mA)      | 1100 mW<br>(91.6 mA)  |
| Ethernet 2x<br>(GigE)        |                                               |                                                                                    | 1700 mW<br>(141.6 mA)     | 1700 mW<br>(141.6 mA) |
| Wi-Fi AP 5GHz                | Fi AP 5GHz Idle Attached Wi-Fi enabled (idle) |                                                                                    | 1100 mW<br>(91.6 mA)      | n/a                   |
| Wi-Fi AP 5GHz +<br>GNSS      |                                               |                                                                                    | 1300 mW<br>(108.3 mA)     | n/a                   |
| Typical Use<br>(non-Wi-Fi)   |                                               |                                                                                    | 4100 mW<br>(341.6 mA)     | 2400 mW<br>(200 mA)   |
| Typical Use<br>(Wi-Fi)       | Attached and connected (20 dBm)               | 100 BaseT Full duplex,<br>Serial, USB, and Wi-Fi<br>enabled (idle), GNSS<br>active | 4400 mW<br>(366.6 mA)     | n/a                   |
| Maximum Power<br>(non-Wi-Fi) |                                               |                                                                                    | 6600 mW<br>(550 mA)       | 5937 mW<br>(495 mA)   |
| Maximum Power<br>(Wi-Fi)     |                                               |                                                                                    |                           | n/a                   |
| Inrush Current               | 1.5 A @ 12 V (Ave                             | raged over 100 μs)                                                                 |                           |                       |

a. Power consumption was measured at 12 V.

### **Accessories**

The following items come with the LX60 router:

- DC power cable
- Quick Start Guide

The following items can be ordered separately from Sierra Wireless:

Universal AC power adapter

Voltage input: 100–240 VAC

Current output: 1.5 APart number: 2000579

• I/O Auxiliary cable

· Part number: 6001004

## Warranty

You can download the LX60 router warranty from the Sierra Wireless Source. Click **sign up** to register for free.

## >> 2: Installation and Startup

This chapter shows how to connect, install and start the Sierra Wireless LX60. It also describes the front panel LEDs, and I/O functionality.

Note: Field wiring and connections in hazardous locations must be connected as per the wiring methods requirement for Class 2 circuits mentioned in the National Electric Code and the Canadian Electric Code.

Note: The LX60 Series gateway installation must be done by a qualified technician.

## **Tools and Materials Required**

- Power supply—AC or DC (DC power cable is supplied by Sierra Wireless)
- A SIM card (provided by your mobile network operator)
- #1 Phillips screwdriver
- Laptop computer with Ethernet cable
- LTE MIMO antennas—Main and Diversity
- Optional:
  - GNSS antenna<sup>1</sup>
  - Wi-Fi antenna<sup>1</sup>
  - · 9-pin connection cable for the RS232 port
  - 8-pin auxiliary I/O connector cable
  - · OBD-II or J1939 vehicle bus cable

#### **Installation Overview**

The steps for a typical installation are:

- 1. Insert the SIM card(s)—page 12.<sup>2</sup>
- 2. Mount and ground the LX60 chassis—page 13.
- 3. Connect the antennas—page 14.
- 4. Connect the data cables—page 16.
- 5. Connect the power—page 16.
- 6. (Optional) Connect the Vehicle Bus Cable—page 22
- 7. Check the router operation—page 30.
- 8. Configure the software—page 33.

<sup>1.</sup> Applies only to the LX60 Wi-Fi + GNSS model

<sup>2.</sup> Not required when using the LX60 with R2C eSIM for Sierra Connectivity.

The following sections describe these steps in detail. Read these sections carefully before performing the installation.

**Warning:** The default ACEmanager password is printed on the device label. You should always change the default password after logging in to ACEmanager. However, if the unit must be reset to factory default settings, your custom password may also be reset to default (depending on the Reset Mode configured in ACEmanager). Before installation, please record the default password and store it in a secure place. See also Reset the LX60 to Factory Default Settings on page 35.

Avertissement: Le mot de passe de ACEmanager est imprimé sur l'étiquette de l'unité. Nous vous recommandons fortement de le changer dès que possible (option dans AceManager). Notez que si l'unité est réinitialisée aux paramètres d'usine, le mot de passe pourrait également être réinitialisé à sa valeur d'origine (selon le mode de réinitialisation configuré dans ACEmanager). A cet effet, nous vous recommandons de noter ce mot de passe et de le garder dans un endroit sûr avant de déployer la dite unité. Pour plus d'information, veuillez consulter page 35 " Réinitialiser le LX60 aux paramètres d'usine par défaut "

Note: Depending on where you are installing the LX60, you may want to mount the router before connecting the antenna, cables and power.

## Step 1—Insert the SIM Card

If the SIM card has not already been installed, insert the SIM card into the router before connecting any external equipment or power to the router.

To install the SIM card:

- 1. Use a #1 Phillips screwdriver to remove the SIM card cover.
- 2. Orient the SIM card as shown in Figure 2-1 (with the gold contacts facing down).
- Gently slide the SIM card into the slot until it clicks into place.
   To remove the SIM card, press the SIM card in, and release it. Gently grip the SIM card and pull it out.
- Replace the SIM card cover. Tighten the screw to approximately 1.3 in-lb (1.5 cm-kg).

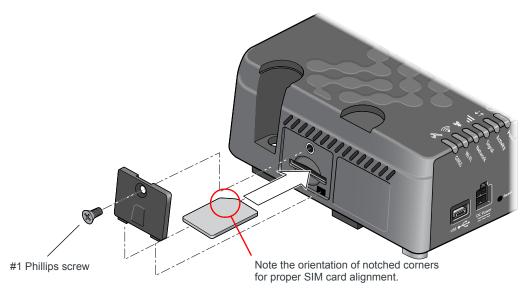

Figure 2-1: Installing the SIM Card

## Step 2—Mount and Ground the LX60 Chassis

Sierra Wireless strongly recommends that you always ground the chassis using the grounding point shown in Figure 2-3.

Mount the router where:

- There is easy access for attaching the cables
- Cables will not be constricted, close to high amperages or exposed to extreme temperatures
- The front panel LEDs are easily visible
- There is adequate airflow
- It is away from direct exposure to the elements, such as sun, rain, dust, etc.

The LX60 has two mounting holes, as shown in Figure 2-2. Use appropriate mounting screws to secure it in place.

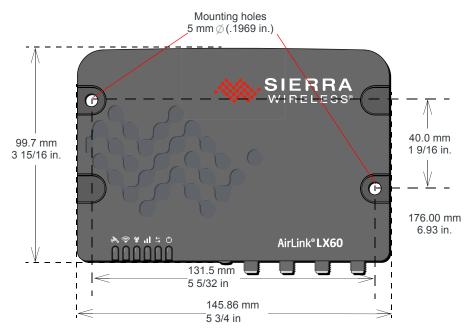

Figure 2-2: Mounting and Grounding the LX60

For DC installations (with a fixed "system" ground reference), Sierra Wireless recommends grounding the LX60 chassis to this system ground reference.

A ground wire is supplied with the unit. When using a different ground wire, to ensure a good grounding reference, connect one end of a short 18 AWG or larger gauge wire with a ring terminal connector to the ground terminal on the LX60 and connect the other end to your main grounding point.

The ground terminal comes with an M2.5  $\times$  6 mm screw. You can use a longer M2.5 screw if the terminal connector on your ground wire requires one. Tighten the grounding screw to approximately 3.5 in-lb (4 cm-kg).

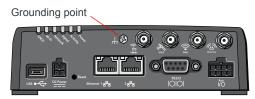

Figure 2-3: Ground connector

## Step 3—Connect the Antennas

**Warning:** This router is not intended for use close to the human body. Antennas should be at least 8 inches (20 cm) away from the operator.

**Avertissement :** Ce routeur n'est pas destiné à être utilisé à proximité du corps humain. Les antennes doivent être à au moins 20 cm de toute personne.

The LX60 has two SMA female antenna connectors:

- Cellular antenna connector: Primary receive and transmit antenna connector
- Cellular Diversity antenna connector: LTE MIMO and 3G Diversity

The AirLink LX60 with Wi-Fi + GNSS also has:

- One GNSS antenna connector
- One reverse polarity SMA male connector for the Wi-Fi antenna. Sierra Wireless recommends cabling out the antenna. The LX60 supports 2.4 GHz (2400–2500 MHz) and 5GHz (4900–5900 MHz) Wi-Fi bands.

For regulatory requirements concerning antennas, see Maximum Antenna Gain on page 57.

Note: The antenna should not exceed the maximum gain specified in RF Exposure on page 57. In more complex installations (such as those requiring long lengths of cable and/or multiple connections), you must follow the maximum dBi gain guidelines specified by the radio communications regulations of the Federal Communications Commission (FCC), Industry Canada, or your country's regulatory body.

#### To install the antennas:

Note: Take extra care when attaching the antennas to the SMA connectors. Finger tight (approximately 0.6–0.8 Nm 5–7 in-lb.) is sufficient and the max torque should not go beyond 1.1 Nm (10 in-lb.).

- Connect the cellular antenna to the SMA cellular antenna connector.
   Mount the cellular antenna so there is at least 20 cm between the antenna and the user or bystander.
- **2.** Connect a second antenna to the SMA diversity antenna connector.
  - For 3G networks, the second antenna operates as a diversity antenna, providing a second receive path.
  - For 4G networks, the second antenna operates as a MIMO antenna, providing a second receive path and a second transmit path.
- If used, connect a GNSS antenna to the SMA GNSS antenna connector.
   Mount the GNSS antenna where it has a good view of the sky (at least 90°).
- **4.** For Wi-Fi-capable routers, connect the Wi-Fi antenna to the SMA Wi-Fi connector.

Note: If the antennas are located away from the router, keep the cables as short as possible to prevent the loss of antenna gain. Route the cables so that they are protected from damage and will not be snagged or pulled on. There should be no binding or sharp corners in the cable routing. Excess cabling should be bundled and tied off. Make sure the cables are secured so their weight will not loosen the connectors from the router over time. In vehicle installations, separate antenna, data, and power cables from other wiring.

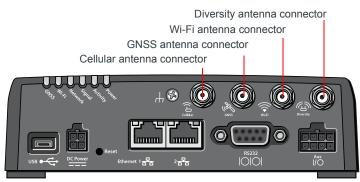

Figure 2-4: Antenna Connectors

#### **Recommended Antenna Separation**

The recommended antenna separation is related to the band frequency/wavelength. To accommodate the shortest frequency/longest wavelength band supported by the LX60, Sierra Wireless recommends a minimum antenna separation of 214 mm for best results, and if necessary, a separation of 107 mm for acceptable results.

Table 2-1: Frequency/Wavelength Range and Recommended Antenna Separation for the AirLink LX60

| Service | Wavelength Range for LX60 | Frequency<br>(MHz) | Wavelength $(\lambda)$ (mm) | Best Antenna Separation (mm) (1/2 $\lambda$ ) | Good Antenna Separation (mm) (1/4 $\lambda$ ) |
|---------|---------------------------|--------------------|-----------------------------|-----------------------------------------------|-----------------------------------------------|
| LTE     | Longest λ                 | 700                | 428                         | 214                                           | 107                                           |
| LTE     | Shortest λ                | 2600               | 115                         | 58                                            | 29                                            |

## **Step 4—Connect the Data Cables**

The LX60 has the following ports for connecting data cables:

- USB (Micro-AB)
- 2 x Ethernet (RJ-45)—Use a Cat 5e or Cat 6 Ethernet cable
- Serial Port (9-pin RS232)
- Aux I/O Port (2-pin RS)

Note: In vehicle installations, separate antenna, data, and power cables from other wiring.

## **Step 5—Connect the Power**

The AirLink LX60 comes with a 3 meter (10 ft.) DC power cable. You can also purchase an optional AC adapter.

**Warning:** Electrical installations are potentially dangerous and should be performed by personnel thoroughly trained in safe electrical wiring procedures.

**Avertissement :** Les installations électriques sont potentiellement dangereuses et devraient être effectuées par du personnel parfaitement formé aux procédures de sécurité de câblage électrique.

The LX60 supports an operating voltage of 7 V-36 V, but because low voltage standby mode is enabled by default, you must supply more than 9 V at startup.

If you want to operate the router at a lower voltage, you can change the low voltage standby settings once the router is up and running. For more information, refer to the ALEOS Software Configuration User Guide (Services chapter).

#### Cable Strain Relief

Sierra Wireless recommends using cable strain relief for installations in high-vibration environments.

Place the cable strain relief within 200 mm (8 in.) of the LX60 to reduce the mass of cable supported by the power connector under vibration. Ideally, the strain relief mounting for the DC cable should be attached to the same object as the LX60, so both the router and cable vibrate together. The strain relief should be mounted such that it does not apply additional stress on the power connector. The cable should not be taut and should not pull the power connector at an angle.

#### **Fusing**

For DC installations, Sierra Wireless recommends fusing the power input using a 4 A, fast blow fuse on the  $V_{in}$  line, recommended to have no more than  $\pm 10\%$  de-rating over the operating temperature range.

#### **DC Voltage Transients**

The AirLink LX60 has built-in protection against vehicle transients including engine cranking (down to 5.0 V) and suppressed 12 V load dump, so there is no need for external power conditioning circuits. For details, see Industry Certification for Vehicles on page 37.

#### **Power Connector on the LX60**

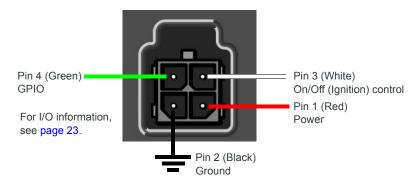

For more information, see wiring diagrams on page 18.

Figure 2-5: DC Power Cable Connections (Colors indicate DC cable wire colors)

Table 2-2: Power Connector Pin and DC Cable Wires

| Pin | Name              | DC Cable<br>Wire Color | Description                                                                                                    | Туре |
|-----|-------------------|------------------------|----------------------------------------------------------------------------------------------------|------|
| 1   | Power             | Red                    | Main power supply for device                                                                                                    | PWR  |
|     |                   |                        | Note: If you want to turn the LX60 on/off using a control line, such as a vehicle ignition line, Sierra Wireless strongly recommends that you connect the control/ignition line to Pin 3 and apply continuous power on Pin 1.                                                                                                    |      |
| 2   | Ground            | Black                  | Main device ground                                                                                                    | PWR  |
| 3   | On/Off<br>control | White                  | For installations where the LX60 is to be turned on/off, use the white wire connected to Pin 3 in the DC cable. The LX60 is off when this pin is either open-circuit or grounded, and on when this pin is connected to power. The LX60 should not be turned off by simply disconnecting the power. Pin 3 can be connected to the vehicle ignition or to an external switch. | _    |
|     |                   |                        | Note: If you do not connect pin 3 to the ignition or other switch, you MUST connect it to the positive terminal of your power supply or battery. If you are using a Sierra Wireless AC adapter, the connection is inside the cable.                                                                                                    |      |
| 4   | GPIO              | Green                  | User configurable digital input/output or analog voltage sensing input. Connect to switch, relay or external device. For more information, see Step 7—I/O and RS Configuration on page 23 and refer to the ALEOS Software Configuration User Guide.                                                                                                    | I/O  |

## **Wiring Diagrams**

If you do not use the AC power adapter to power the LX60, you can wire the supplied DC cable to your power supply. You have various options for wiring power to the LX60, depending on your application.

#### **Fixed Installation**

For fixed installations, connect the wires as shown in the figure below. You can configure Low voltage disconnect to force the router into Standby mode when the voltage is low. Voltage is monitored on Pin 1 (red wire).

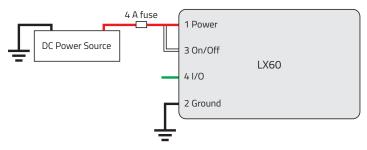

Figure 2-6: Fixed Installation without I/O

- Pin 1 (Power) Use the red wire in the DC cable to connect Pin 1 to the power source. Include a 4 A, fast blow fuse, recommended to have no more than ±10% derating over the operating temperature range, in the input power line. Sierra Wireless recommends using a continuous (unswitched) DC power source.
- Pin 2 (Ground)—Use the black wire in the DC cable to connect Pin 2 to ground. See also Step 2—Mount and Ground the LX60 Chassis on page 13.
- Pin 3 (On/Off control)—Connected to power

#### Fixed Installation with I/O Input Triggered by Standby Mode

If you have a fixed installation where you want to use the I/O to monitor an external device such as a motion detector, remote solar panel, or a remote camera, refer to Figure 2-7. You can configure the I/O line to wake the router up for a configured length of time, and use low voltage disconnect to put the router in Standby mode if the voltage falls below a configured value.

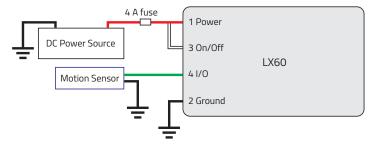

Figure 2-7: Fixed Installation with I/O

- Pin 1 (Power) Use the red wire in the DC cable to connect Pin 1 to the power source. Include a 4 A, fast blow fuse, recommended to have no more than ±10% derating over the operating temperature range, in the input power line. Sierra Wireless recommends using a continuous (unswitched) DC power source.
- Pin 2 (Ground)—Use the black wire in the DC cable to connect Pin 2 to ground. See also Step 2—Mount and Ground the LX60 Chassis on page 13.
- Pin 3 (On/Off control)—Connected to power

• Pin 4 (GPIO)—Use the green wire for I/O configurations. See Step 7—I/O and RS Configuration on page 23.

#### **Vehicle Installation Considerations**

#### Connect the Router to the Vehicle's Electrical System

To connect the router to the vehicle's electrical system:

- 1. Ensure that the vehicle is turned off.
- 2. Remove the key from the ignition.
- **3.** Disconnect the vehicle's battery:
  - a. Disconnect the negative terminal first.
  - **b.** Disconnect the positive terminal.
- 4. Connect the black (ground) wire on the DC power cable to the vehicle chassis.
- 5. Ensure that the LX60 is grounded. (See Step 2—Mount and Ground the LX60 Chassis on page 13.)
- **6.** Use a 4 A, fast blow fuse, recommended to have no more than ±10% de-rating over the operating temperature range, to connect the red (power) wire on the DC power cable to the vehicle's fuse box. (See Figure 2-8.)
- 7. Connect the white wire (On/Off control) on the DC power cable to the ignition signal from the vehicle.
- 8. Connect the DC power cable to the LX60.
- **9.** Reconnect the vehicle's battery:
  - a. Connect the positive terminal first.
  - b. Connect the negative terminal.

#### Vehicle Installation: Option 1

This vehicle installation allows the router to operate with the vehicle, in that when the vehicle ignition is off, the router is off. For vehicle installations, Sierra Wireless recommends connecting the white On/Off control wire to the vehicle's ignition switch, as shown in the following illustration.

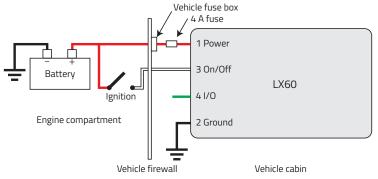

Figure 2-8: Vehicle Installation Option 1

If desired, you can configure a delay between the time the vehicle's ignition shuts off, and the time the router shuts down. A delayed shutdown is especially useful if you want to maintain a network connection while the vehicle's engine is shut off for short periods, such as in a delivery vehicle.

- Pin 1 (Power) Use the red wire in the DC cable to connect Pin 1 to the power source. Include a 4 A, fast blow fuse, recommended to have no more than ±10% derating over the operating temperature range, in the input power line. Sierra Wireless recommends using a continuous (unswitched) DC power source. Connect the power through the vehicle's fuse box.
- Pin 2 (Ground)—Use the black wire in the DC cable to connect Pin 2 to ground. See also Step 2—Mount and Ground the LX60 Chassis on page 13.
- Pin 3 (On/Off) Sierra Wireless recommends always using the On/Off wire (Pin 3) to turn the router off. It should not be turned off by disconnecting the power.

#### **Vehicle Installation: Option 2**

The main difference between this installation and vehicle installation option 1 is that you can configure a timer to turn the router on at set intervals for a configured length of time; for example, 20 minutes once every 24 hours when the ignition is off. Also, instead of the router turning on and off, the router alternates between on and standby mode.

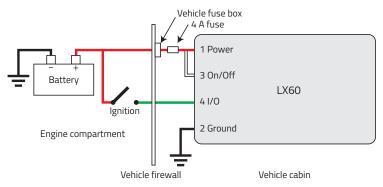

Figure 2-9: Alternate Vehicle Installation

- Pin 1 (Power) Use the red wire in the DC cable to connect Pin 1 to the power source. Include a 4 A, fast blow fuse, recommended to have no more than ±10% derating over the operating temperature range, in the input power line. Sierra Wireless recommends using a continuous (unswitched) DC power source.
- Pin 2 (Ground)—Use the black wire in the DC cable to connect Pin 2 to ground. See also Step 2—Mount and Ground the LX60 Chassis on page 13.
- Pin 3 (On/Off control)—Connected to power
- Pin 4 (I/O)—Connected to ignition

# Step 6 (Optional)—Connect the Vehicle Bus Cable

The LX60 collects vehicle data through an OBD-II or J1939 connection from a vehicle's diagnostic port to the LX60 Aux I/O port. Accessory cables for either connection type are available separately from Sierra Wireless. See Vehicle Bus Cables on page 65.

After Vehicle Data Collection is enabled in ACEmanager, the router sends data to AirLink Mobility Manager (AMM 2.16 or later).

Note: Reporting of vehicle telemetry data from the direct vehicle connection to AirLink Management Service (ALMS) or 3rd party applications is supported in AVTA (AirLink Vehicle Telemetry Application version 1.1 or later). AVTA is an AAF application that is used to send telemetry data to a 3rd party server.

Note: An LX60 with Wi-Fi + GNSS running ALEOS 4.13.0 or later does not require a separate scanner for reporting of vehicle telemetry data (a Sierra Wireless AirLink Vehicle Telemetry kit, which includes an OBD-II scanner, is not required). Do not connect an additional scanner or other device to the vehicle bus during normal operation. When doing vehicle maintenance that requires connecting a diagnostic tool, it is recommended to disable the ALEOS setting Direct Vehicle Bus (CAN) Data Collection on the LX60.

To connect the LX60 with a vehicle bus cable:

- 1. Verify that the LX60 is running ALEOS Software Version 4.13.0 or later.
- 2. Ensure that both the LX60 and the vehicle are powered off.
- Locate the OBD-II or J1939 port in the vehicle. The OBD-II port is an electrical socket
  most commonly located under the vehicle dashboard on the driver's side near the
  center console.
- 4. Attach the OBD-II or J1939 connector on the cable to the port in the vehicle.
- **5.** Route the cable through the vehicle to where the LX60 is mounted.
- Connect the 8-pin connector on the vehicle bus cable to the Auxiliary I/O port on the LX60.
- 7. Power on the router. Check that the Power, Signal, Network, and GNSS LEDs are lit as desired for your application (see LED Behavior on page 31).
- **8.** Refer to the ALEOS 4.13.0 (or later) Software Configuration User Guide for AirLink LX60. This guide describes how to configure the LX60 to enable accurate reporting of vehicle telemetry.

Note: Unlike the AirLink MP70, the LX60 does not support vehicle behavior reporting and dead reckoning.

## Step 7—I/O and RS Configuration

The AirLink LX60 has five pins you can use for I/O and RS configuration:

- Pin 4 on the power connector
- Pins 2, 3, 6, and 7 on the auxiliary I/O connector
  - · Pins 2 and 6 are used for RS when RS is enabled

#### I/O Pins

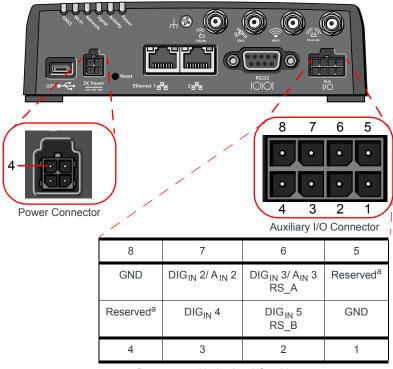

a. Do not use with the Aux I/O cable

Figure 2-10: I/O Pin-out for Auxiliary I/O Connector and Power Connector

Table 2-3: I/O Pin-out Configuration

| Location                                         | Pin/Wire<br>Color | Digital<br>In | Analog<br>In | Digital<br>Out | Pull-up | RS | GND | DO<br>NOT<br>Use | ACEmanager<br>Configuration |
|--------------------------------------------------|-------------------|---------------|--------------|----------------|---------|----|-----|------------------|-----------------------------|
| Power Connector/<br>DC Power Cable<br>(included) | 4/Green           | <b>V</b>      | •            | <b>V</b>       | ~       |    |     |                  | Digital 1<br>Analog 1       |

Table 2-3: I/O Pin-out Configuration

| Location                                                | Pin/Wire<br>Color | Digital<br>In | Analog<br>In | Digital<br>Out | Pull-up  | RS | GND | DO<br>NOT<br>Use | ACEmanager<br>Configuration          |
|---------------------------------------------------------|-------------------|---------------|--------------|----------------|----------|----|-----|------------------|--------------------------------------|
| Auxiliary I/O<br>Connector/I/O Cable<br>(SKU # 6001004) | 6/Yellow          | ~             | <b>V</b>     |                | ~        | ~  |     |                  | Digital 3<br>Analog 3<br>RS > Enable |
|                                                         | 7/Gray            | ~             | ~            |                | ~        |    |     |                  | Digital 2<br>Analog 2                |
|                                                         | 2/Orange          | •             |              |                | •        | •  |     |                  | Digital 5<br>RS > Enable             |
|                                                         | 3/Purple          | ~             |              |                | <b>'</b> |    |     |                  | Digital 4                            |
|                                                         | 1/Black           |               |              |                |          |    | ~   |                  |                                      |
|                                                         | 8/Black           |               |              |                |          |    | ~   |                  |                                      |
|                                                         | 4/Reserved        |               |              |                |          |    |     | ~                |                                      |
|                                                         | 5/Reserved        |               |              |                |          |    |     | ~                |                                      |

You can use the I/O pins as:

- Pulse counters (See Table 2-4 on page 25 and Figure 2-11 on page 25.)
- Digital inputs (See Table 2-4 on page 25 and Figure 2-12 on page 26.)
- High side pull-ups/dry contact switch inputs (See Table 2-6 on page 27 and Figure 2-13 on page 27.)
- Analog inputs (See Table 2-7 on page 28 and Figure 2-14 on page 28.)
- Low side current sinks
   (See Table 2-8 on page 29 and Figure 2-16 on page 29.)
- Digital outputs/open drains (See Table 2-9 on page 30 and Figure 2-17 on page 30.)
- · RS interface

Note: When RS is enabled, the other functions of I/O pins 2 and 6 (digital and analog inputs 3 and 5) are disabled. The disabled functions include pulse counting, analog input, digital inputs, and high-side pull-up/dry contact switch.

For more information, refer to the ALEOS Software Configuration User Guide.

Note: The I/O pins can be configured in ACEmanager or ALMS to trigger standby mode, to sink current, or to pull up the voltage. If you are using the I/O line to trigger standby mode, you cannot configure it to sink current or pull up the voltage. Likewise, if you are using the I/O line to either sink current or pull up the voltage, you cannot use it to trigger standby mode.

Note: During bootup, the I/O settings remain in their default state: the internal pull-up resistor is disabled, and output current sink switch is open. After bootup, any custom I/O settings are applied. This may take approximately 30 seconds after the gateway is restarted or powered on.

You can use the I/O pins in conjunction with events reporting to configure the LX60 to send a report when the state of the monitored router changes, for example when a switch is opened or closed. For more information, refer to the ALEOS Software Configuration User Guide (Events Reporting chapter).

#### **Pulse Counter**

Pulse counter functionality is available on Pin 4 on the power connector and on Pins 2, 3, 6, and 7 on the auxiliary I/O connector.

You can connect any of these pins to a pulse counter. The digital pulse counter is not available in Standby mode.

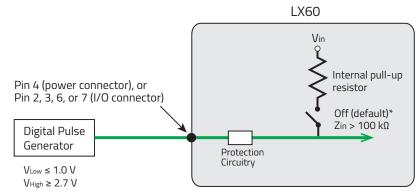

\* Configurable on the ACEmanager I/O tab

Figure 2-11: Digital Input / Pulse Counter

Maximum frequency: 140 Hz

Duty cycle: 20%-80%

Note: Values may vary, depending on signal noise.

Table 2-4: Pulse Counter

| Pull-up | State | Minimum | Typical | Maximum         |
|---------|-------|---------|---------|-----------------|
| Off     | Low   | _       | _       | 1.0 V           |
|         | High  | 2.7 V   | _       | V <sub>in</sub> |

#### **Digital Input**

Digital input is available on Pin 4 on the power connector and on Pins 2, 3, 6, and 7 on the auxiliary I/O connector.

You can connect any of these pins to a digital input to detect the state of a switch such as a vehicle ignition, or to monitor an external device such as a motion detector, a remote solar panel, or a remote camera. Digital input can also be used with the standby timer.

The primary digital input of Pin 4 on the power connector can be used to wake the router from standby. The four digital inputs on the I/O connector do not have this functionality.

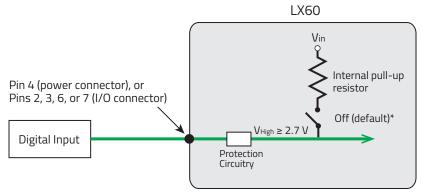

\* Configurable on the ACEmanager I/O tab

Figure 2-12: Digital Input

Table 2-5: Digital Input

| Pull-up | State | Minimum | Typical | Maximum         |
|---------|-------|---------|---------|-----------------|
| Off     | Low   | _       | _       | 1.0 V           |
|         | High  | 2.7 V   | _       | V <sub>in</sub> |

#### High Side Pull-up / Dry Contact Switch Input

High side pull-up / dry contact switch input is available on Pin 4 on the power connector and on Pins 2, 3, 6, and 7 on the auxiliary I/O connector.

You can connect any of these pins to a dry contact switch. The dry contact switch is not available in Standby mode.

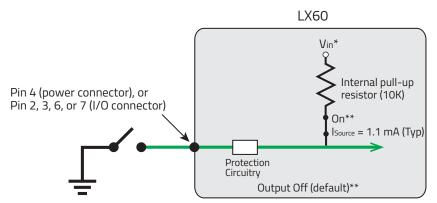

<sup>\*</sup>Depending on the load, this value can range from Vin to Vin - 2.5 V.

Figure 2-13: High Side Pull-up / Dry Contact Switch Input

Minimum **Typical** Maximum Comments Source Current  $0.6 \, \text{mA}$ 1.1 mA 3.5 mA Maximum current the voltage output can provide (depends on V<sub>in</sub>)  $V_{in} = 7 V$  $V_{in} = 12 V$  $V_{in} = 36 V$  $V_{out}$ V<sub>in</sub> - 2.5 V The voltage on Pin 4 when the high side  $V_{in}$ pull-up is enabled (depends on V<sub>in</sub> and power consumption)

Table 2-6: High Side Pull-up / Dry Contact Switch Input

#### **Analog Input**

You can connect Pin 4 on the power connector or Pins 6 or 7 on the auxiliary I/O connector to an analog sensor. As an analog input (voltage sensing pin), the router monitors voltage changes in small increments. This allows you to monitor equipment that reports status as an analog voltage.

The pin detects inputs of 0.5–5 V or 0.5–10 V referenced to ground. When used with a sensor to transform values into voltages, the pin can monitor measurements such as temperatures, sensors, or input voltage.

Using ACEmanager, you can select the range of voltage to be monitored to be  $0-5\ V$  or  $0-10\ V$ . For low input voltages,  $0-5\ V$  provides better accuracy.

<sup>\*\*</sup> Configurable on the ACEmanager I/O tab

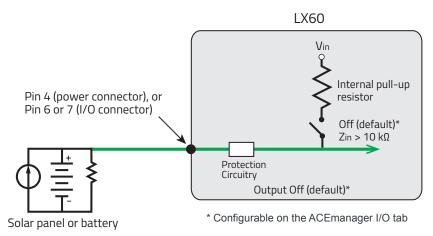

Figure 2-14: Analog Input

Table 2-7: Analog Input

| Pull-up |                       | Minimum | Typical | Maximum                     |
|---------|-----------------------|---------|---------|-----------------------------|
| Off     | Analog Input Range    | 0.5 V   | _       | 5 V, 10 V<br>(configurable) |
|         | Analog Input Accuracy | -1.5%   | 0.50%   | 1.5%                        |

Data sampling is handled by a dedicated microprocessor. In order to filter noisy signals, twenty measurements are taken over a 250 ms interval. The measurements are averaged to generate a sample. If the change since the last sample is significant, a notification is sent to the CPU for updating the current value displayed in the user interface and for use by Events Reporting.

Changes are considered significant if the change is 200 mV or more (when the range of monitored voltage is 0–5 V) or 350 mV or more (when the range of monitored voltage is 0–10 V). If there has not been a significant change to the parameter being monitored, the CPU reads a sample every 2.5 minutes, which detects small changes.

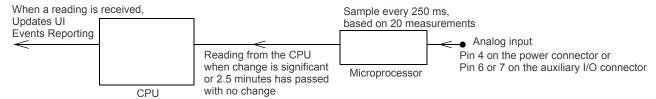

Figure 2-15: Analog Input Sampling and Reading

Note: The same method is used to sample the input voltage and the internal board temperature for Events Reporting. The significant changes are 300 mV for the input voltage and 1 °C for the board temperature.

#### **Low Side Current Sink Output**

Low side current sink output, for example to drive a relay, is only available using Pin 4 on the power connector.

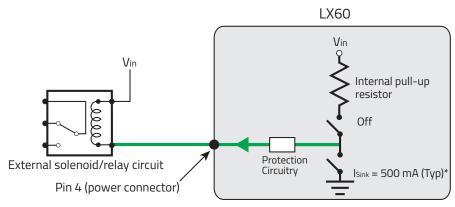

<sup>\*</sup> See Table 2-8 on page 29 for more details.

Figure 2-16: Low Side Current Sink

Table 2-8: Low Side Current Sink

| Pull-up | State | Minimum | Typical | Maximum | Comments                                          |
|---------|-------|---------|---------|---------|---------------------------------------------------|
| Off     | On    | 300 mA  | 500 mA  | 850 mA  | I_Typical = 25°C<br>I_Min = 65°C<br>I_Max = -30°C |
| Off     | Off   | _       | 0 mA    | _       | V <sub>in</sub> = 12                              |

Note: The router protection circuitry has a high-impedance ( $\sim$ 200 k $\Omega$ ) path to ground. If Pin 4 is connected to 12 V, there will be a small current flow ( $\sim$ 100  $\mu$ A) into Pin 4 during bootup. This flow is countered when the internal pull-up resistor (10 k $\Omega$ ) becomes active after bootup. Depending on your application, you may need to install an external pull-up resistor (10 k $\Omega$ ) in order to nullify the small input current flow for the first 30 seconds during bootup.

#### **Digital Output/Open Drain**

Digital output/open drain, for example to drive an external digital input, is only available using Pin 4 on the power connector.

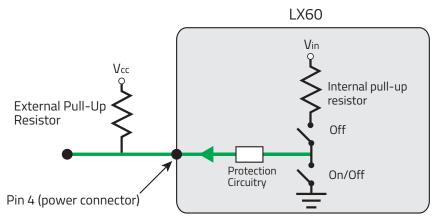

Figure 2-17: Digital Output/Open Drain

Table 2-9: Digital Output / Open Drain

| Pull-up | State      | Minimum      | Typical | Maximum | Comments    |
|---------|------------|--------------|---------|---------|-------------|
| Off     | Off        | Open Circuit | _       | _       | _           |
|         | Active Low | _            | _       | 0.5 V   | 5 mA, ≤ 5 V |

## **Step 8—Check the Router Operation**

- 1. When power is supplied to the AirLink LX60 router, it powers up automatically, as indicated by the flashing LEDs. If it does not turn on, ensure that the:
  - Power connector is plugged in and supplying voltage greater than 9 VDC.

Note: Although the LX60 operates in the range 7–36 VDC, low voltage standby mode is enabled by default. In order to avoid the router powering on in standby mode, ensure that it is supplied with more than 9 VDC at startup. (You can change the low voltage standby mode settings once the router is operational. If the Power LED is red, the router is in standby mode.)

 On/Off control (pin 3) is connected to the battery or power source (see Step 5— Connect the Power on page 16 for details).

## **LED Behavior**

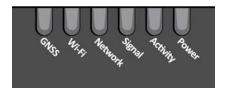

Table 2-10: LED Behavior

| LED      | Color/Pattern  | Description                                                                                                    |  |
|----------|----------------|----------------------------------------------------------------------------------------------------|--|
| Power    | Off            | No power or input voltage ≥ 36 VDC or ≤ 7 VDC                                                                                                    |  |
|          | Solid Green    | Power is present.                                                                                                    |  |
|          | Solid Red      | Standby mode  If you want to operate the router using less than 9 V, change the Low Voltage Standby settings (In ACEmanager, see Services > Power Management).                                                                  |  |
|          |                | Note: You can configure the Power LED to flash slowly or turn off during Standby mode. In ACEmanager, see Services > Power Management.                                                                                          |  |
|          | Flashing Green | When you press the Reset button for less than 5 seconds, flashing green indicates when to release the reset button to reboot the router.                                                                                        |  |
|          | Flashing Red   | When you press the Reset button for 5–20 seconds, flashing red indicates when to release the Reset button to reset the router to the factory default settings.                                                                  |  |
|          | Flashing Amber | When you press the Reset button for more than 20 seconds, flashing amber indicates when to release the Reset button to enter Recovery mode. (See Recovery Mode on page 35.)                                                     |  |
| Activity | Flashing Green | Traffic is being transmitted or received over the WAN interface.                                                                                                    |  |
|          | Flashing Red   | Traffic is being transmitted or received over the serial port. This behavior only appears if the LX60 is configured to display it. For more information, refer to the ALEOS Software Configuration Guide (Serial chapter).      |  |
|          | Flashing Amber | Traffic is being transmitted or received over both the WAN interface and the serial port. This behavior only appears if the LX60 is configured to display it. Refer to the ALEOS Software Configuration Guide (Serial chapter). |  |
| Signal   | Solid Green    | Good signal (equivalent to 3–5 bars)                                                                                                    |  |
|          | Solid Amber    | Fair signal (equivalent to 2 bars)                                                                                                    |  |
|          | Flashing Amber | Poor signal (equivalent to 1 bar) Sierra Wireless recommends moving the router to a location with a better signal, if possible.                                                                                                 |  |
|          | Flashing Red   | Inadequate (equivalent to 0 bars) Sierra Wireless recommends moving the router to a location with a better signal.                                                                                                    |  |

Note: The quality of the signal strength is measured using the appropriate parameters for the radio technology in use.

Table 2-10: LED Behavior

| LED                | Color/Pattern                                                                              | Description                                                                                                    |
|--------------------|--------------------------------------------------------------------------------------------|----------------------------------------------------------------------------------------------------|
| Network            | Solid Green                                                                                | Connected to an LTE network (using SIM card or R2C eSIM)                                                                                                    |
|                    | Solid Amber                                                                                | Connected to a 3G or 2G network                                                                                                    |
|                    | Flashing Green                                                                             | Connecting to the network                                                                                                    |
|                    | Flashing Red                                                                               | No network available, R2C eSIM not activated                                                                                                    |
|                    | Flashing Amber                                                                             | R2C eSIM activation state unknown <sup>a</sup>                                                                                                    |
|                    | Flashing Red/<br>Amber                                                                     | Network Operator Switching is enabled, but the router is unable to locate the required firmware. For more information, refer to the ALEOS Software Configuration User Guide (Admin chapter). |
| Wi-Fi <sup>b</sup> | Off                                                                                        | Wi-Fi is disabled. (Configurable in ACEmanager and ALMS)                                                                                                    |
|                    | Solid Green                                                                                | Wi-Fi is enabled.                                                                                                    |
|                    | Solid Amber                                                                                | Wi-Fi is enabled, and the router is connected to an Access Point. (i.e. Wi-Fi is being used as the WAN connection)                                                                           |
|                    | Flashing<br>(Green or Amber)                                                               | Wi-Fi traffic is being sent or received.                                                                                                    |
| GNSS <sup>b</sup>  | Solid Green                                                                                | The router has a GNSS fix.                                                                                                    |
|                    | Flashing Green                                                                             | No GNSS fix                                                                                                    |
|                    | Off                                                                                        | GNSS is disabled. (Configurable in ACEmanager and ALMS)                                                                                                    |
| ALL                | Green LED chase Radio module reconfiguration/firmware update or Network Opera in progress. |                                                                                                    |
|                    | Amber LED chase                                                                            | ALEOS software update is in progress.                                                                                                    |
|                    | Solid Amber                                                                                | ALEOS software update complete                                                                                                    |
|                    | Red LED chase                                                                              | Recovery mode                                                                                                    |

a. May result from ALMS not reporting the R2C eSIM activation state (the LX60, the eSIM, and ALMS have not synchronized after device registration or a device reset), or status reports from ALMS have been disabled. Network or server issues may also result in an unknown activation state.

b. LX60 Wi-Fi + GNSS only

#### **Ethernet LEDs**

The connector has two LEDs that indicate speed and activity. When looking into the connector:

- Activity—The right LED indicates the link status:
  - · Solid-Link
  - · Blinking Amber—Activity
  - · Off—No link
- Connection Speed—The left LED indicates the Ethernet connection speed:
  - · Solid Green—1000 Mbps (Gigabit)
  - · Off-10/100 Mbps

## **Step 9—Configure the Software**

You can configure the ALEOS software on the LX60 using:

- ACEmanager (browser-based application)
- AirLink Management Service (cloud-based application)
- AirLink Mobility Manager (unified software platform deployed in the enterprise data center)
- AT Commands

#### **Configuring with ACEmanager**

To access ACEmanager:

- 1. Connect a laptop to the router with an Ethernet cable.
- 2. Launch your web browser and go to:
  - · https://192.168.13.31:9443 (ALEOS 4.14.0 and later)
  - · http://192.168.13.31:9191 (ALEOS 4.13.0 or previous)

Note: It takes the router from 1 to 2 minutes to respond after power up.

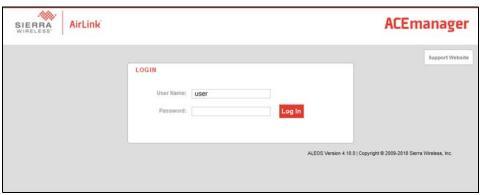

Figure 2-18: ACEmanager login window

3. Enter the default password (printed on the device label) and click Log In.

Note: For system security, ensure that you change the default password as soon as possible.

**4.** Refer to the ALEOS Software Configuration User Guide for information on how to use ACEmanager to configure your LX60.

#### **Configuring with AirLink Management Service**

AirLink Management Service (ALMS) allows remote management of all your routers from one user interface.

Some of its features include:

- Centralized, remote monitoring for all your AirLink routers
- Continuous status monitoring of important health data such as signal strength

- · Location monitoring, including world map views
- Complete ALEOS reporting and configuration, including historical views of ALEOS information
- Configure individual routers or use templates to perform batch configurations of your AirLink routers
- Single-click over-the-air firmware updates to all your routers
- Compatible with all carriers or mobile network operators

To get started, either call your AirLink reseller or visit: www.sierrawireless.com/ALMS

#### Configuring with AMM

AirLink Mobility Manager (AMM) is a Network Management solution that provides a consolidated view of the entire vehicle fleet and enables simplified management, control and monitoring of connected AirLink routers. AMM is a licensed, unified software platform deployed in the enterprise data center. It enables:

- · Mobile network and asset management
- Over-the-air registration, configuration and software updates
- Consolidated network view of an entire fleet, in-field applications and mobile assets, using a virtual dashboard to monitor, report, manage, and troubleshoot all mobile resources as required.

If you require a network management solution deployed in your data center, contact your Sierra Wireless sales representative for a demonstration of the AMM capabilities.

#### **Configuring with AT Commands**

For a complete list of AT commands, refer to the ALEOS Software Configuration User Guide.

#### Reboot the LX60

To reboot the LX60, either:

- On the router, use a tool such as a paper clip or small screwdriver to press the Reset button for less than 5 seconds. (Release the button when the Power LED flashes green.) The reset button is recessed approximately 5 mm (1/4 inch), which prevents casual use of a pen for resetting the router. The Reset button is small, so ensure that the tool fully contacts the button.
- In ACEmanager, click the Reboot button on the toolbar.

## Reset the LX60 to Factory Default Settings

To reset the router to the factory default settings:

 In ACEmanager, go to Admin > Advanced and click the Reset to Factory Default button.

Note: When you use ACEmanager to reset the router to the factory default settings, some settings such the user password, network ID, network password, custom APNs, low voltage standby are preserved by default. However, you can configure the LX60 Reset Mode to reset all values, including the user password. For more details, refer to the ALEOS Software Configuration User Guide (Admin chapter).

-Or-

 On the router, press the Reset button for between 5 and 20 seconds. (Release the button when the Power LED flashes red.)
 Once the LEDs resume their normal operating behavior, the reset is complete.

**Warning:** Using the Reset button as described above resets **all** settings to default, including the user password, no matter what Reset Mode you have configured in ACEmanager. The Reset button can be disabled in ACEmanager if required. Before installation, please record the default password on the device label and store it in a secure place.

**Avertissement :** L'utilisation du bouton comme décrit ci-dessus réinitialise tous les paramètres par défaut, y compris le mot de passe utilisateur, quel que soit le mode de réinitialisation que vous avez configuré dans ACEmanager. Ce bouton peut être désactivé dans ACEmanager si nécessaire. Avant déploiement de l'unité, veuillez enregistrer le mot de passe indique sur l'étiquette et le garder dans un endroit sûr.

## **Recovery Mode**

If the router fails to boot properly, it automatically enters recovery mode, or, if the router is unresponsive to ACEmanager input and AT commands, you can manually put the router into recovery mode.

Recovery mode enables you to update the ALEOS software and return the router to working order. (For details, refer to the ALEOS Software Configuration User Guide—Configuring your router chapter.)

To enter Recovery mode manually:

 On the router, press the Reset button for more than 20 seconds. (Release the button when the Power LED flashes amber.)

To recover the router:

 Update ALEOS using the Recovery mode interface. Once the new ALEOS version is successfully uploaded and installed, the router reboots and exits recovery mode.
 When the process is complete, the ACEmanager login screen appears.

Note: After the recovery, you need to reload the radio module firmware store and templates.

To exit Recovery mode, if it has been inadvertently entered, do one of the following:

- Press the reset button on the router to reboot it.
- Click the Reboot button on the Recovery screen.
- Wait 10 minutes. If no action is taken within 10 minutes of the device entering Recovery mode (for example, if the Recovery screen has not been loaded by the web browser), it automatically reboots and exits Recovery mode.

For more information, refer to the ALEOS Software Configuration User Guide (Gateway Configuration chapter).

## >>> 3: Specifications

This chapter describes the LX60 Series router specifications.

## **Certification and Interoperability**

Note: All certifications listed below are pending. Some are in progress; others are planned.

| Emissions/Immunity                  | FCC     Industry Canada                                                   |
|-------------------------------------|---------------------------------------------------------------------------|
| Safety                              | CB Scheme     UL 60950                                                    |
| Industry Certification for Vehicles | <ul><li>ISO7637-2</li><li>SAE J1455 (Shock &amp; Vibration)</li></ul>     |
| Environmental<br>Compliance         | <ul> <li>RoHS 2011/65/EU (RoHS 2)</li> <li>WEEE</li> <li>REACH</li> </ul> |
| GSM/HSPA+<br>Certifications         | <ul><li>PTCRB</li><li>GCF-CC</li><li>RED</li></ul>                        |

### **Included Radio Module Firmware**

For carrier certification, please see the Tech Spec at sierrawireless.com.

LX60 LTE NA (Wi-Fi/GNSS/Telemetry):

- Sierra (default)
- AT&T
- Verizon
- Generic

#### LX60 LTE NA (Wi-Fi/GNSS):

- Generic (default)
- Sierra
- AT&T

#### LX60 LTE Verizon (Wi-Fi/GNSS):

Verizon (default)

#### LX60 LTE EMEA:

- Sierra (default)
- Generic

#### LX60 LTE Australia/NZ:

- Generic (default)
- Telstra
- Sierra

#### LX60 LTE-M/NB-IoT Global:

- Generic (default)
- AT&T
- Verizon
- Sierra

## **Network Technology**

#### LTE and HSPA

For a list of supported bands, see Table 3-6 on page 47 and Table 3-7 on page 47.

### Reliability

MTBF calculations are performed per Telcordia "Reliability Prediction Procedure for Electronic Equipment" document number SR-332, Method I, Issue 3.

The MTBF for the LX60 (Ground Fixed, 25°C) is 327,289 hours (37.36 years).

## **Environmental Testing**

Ingress protection rating is IP20.

| Test Method                                        | Category                   | Description                                                                                                    |  |
|----------------------------------------------------|----------------------------|----------------------------------------------------------------------------------------------------|--|
| MIL-STD-810G,<br>Test method 514.6                 | Vibration                  | Frequency range: 5 Hz–500 Hz<br>Spectrum level: 2.24G on all axes for 8 hours/axis<br>Operating mode: powered on                                                                                                    |  |
| MIL-STD-810G,<br>Test method 516.6,<br>Procedure 1 | Mechanical Shock           | Half-sine 40G, 15–23 ms,<br>(+/-X, +/-Y, +/-Z directions, 10 times per axis)<br>Operating mode: powered on                                                                                                    |  |
| MIL-STD-810G,<br>Test methods<br>501.5, 502.5      | Temperature                | Rugged category: -30 °C to 65 °C  2-hour soak each temp high/low 3 cycles ramp <= 3 °C/minute  Operating mode: powered on                                                                                                    |  |
| MIL-STD-810G,<br>Test methods<br>501.5, 502.5      | Temperature                | Rugged category: -40 °C to 85 °C 2-hour soak each temp high/low 50 cycles ramp <= 3 °C/minute Operating mode: unpowered                                                                                                    |  |
| MIL-STD-810G,<br>Test method 507.5                 | Humidity                   | <ul> <li>10 × 48-hour cycles:</li> <li>Before starting cycles, condition to 23 °C and 50% relative humidity for 24 hours</li> <li>2-hour ramp to 60 °C (90% humidity), hold 6 hours</li> <li>8-hour ramp down to 30 °C (85% to 90% rela-tive humidity), hold 8 hours</li> <li>After finishing cycles, condition to 23 °C and 50% relative humidity for one hour</li> <li>Operating mode: powered on</li> </ul> |  |
| IEC 61000-4-2                                      | Electrostatic<br>Discharge | +/-2 kV, +/-4 kV, +/-6 kV, +/-8 kV (Contact and Air)<br>+/-15 kV (Air at antenna connector)<br>Operating mode: powered on                                                                                                    |  |
| IEC 60068-2-32                                     | Free Fall Test             | 1 m drop height<br>6 drops onto concrete, 2 per axis: X, Y, Z<br>Operating mode: unpowered                                                                                                    |  |
| IEC 60068-2-70<br>Part 2, Test Xb                  | Marking                    | The markings are rubbed with water for 10 cycles, then with lubricating oil for 10 cycles.  Operating mode: unpowered                                                                                                    |  |
| ISTA 2A 2001,<br>test categories 1,<br>4, 5, & 6   | Package                    | In shipping packaging. Cargo vibration and drop test.                                                                                                    |  |

## **Host Interfaces**

| Antenna    | On all units:                                                                                                    |
|------------|----------------------------------------------------------------------------------------------------|
| connectors | Cellular SMA                                                                                                    |
|            | SMA Diversity                                                                                                    |
|            | On units with Wi-Fi + GNSS option:                                                                                                    |
|            | Active GNSS SMA                                                                                                    |
|            | One RP SMA Wi-Fi                                                                                                    |
|            | • One RP Sivia Wi-Fi                                                                                                    |
| USB        |                                                                                                    |
|            | Note: Do not use the USB port in a potentially explosive environment.                                                                                                    |
|            | USB 2.0 Micro-AB connector complies with USB Version 2.0 for high speed operation                                                                                                    |
|            | Can be configured to operate in one of two modes:                                                                                                    |
|            | <ul> <li>Virtual Ethernet Port: The LX60 behaves as if the PC were connected to an Ethernet port, allowing access to the Internet and the LX60's internal web server. This is the default setting.</li> <li>Virtual Serial Port: The LX60 behaves as if it was connected to a</li> </ul> |
|            | standard serial port. The primary use of this interface is for the AT command line interface of ALEOS and for diagnostic access to the radio module.                                                                                                    |
|            | By default, the USB port is configured as a virtual Ethernet port.                                                                                                    |
|            | <ul> <li>A Windows driver must be installed on the PC in order to support USB<br/>use. The drivers are available for download on Sierra Wireless' support<br/>web site:</li> </ul>                                                                                                    |
|            | source.sierrawireless.com/resources/airlink/software_downloads/<br>airlink_usb_driver/                                                                                                    |
|            | <ul> <li>The ALEOS Software Configuration User Guide contains the details of<br/>USB mode configuration and driver installation.</li> </ul>                                                                                                    |
|            | Sierra Wireless recommends you:                                                                                                    |
|            | Use a USB 2.0 cable                                                                                                    |
|            | Connect directly to your computer for best throughput.                                                                                                    |
| Ethernet   | • 10/100/1000 Base-T RJ-45 Ethernet                                                                                                    |
|            | <ul> <li>IEEE 802.3 Ethernet specification for 1000 Mbps speed (Gigabit<br/>Ethernet) with fallback to 100 or 10 Mbps (Cat 5e or Cat 6 cable is<br/>required for Gigabit Ethernet)</li> </ul>                                                                                            |
|            | Auto-crossover support                                                                                                    |
|            | Auto-negotiation detects the speed of the connecting device                                                                                                    |

#### **Serial Port**

 9-pin RS232 serial port connects directly to most computers or other devices with a standard serial straight-through cable

Note: If you have a DCE device, you need to use a null modem (cross-over) cable.

- Used for connecting serial devices and configuration
- Complies with the EIA RS232D specification for DCE equipment
- Output driver levels swing from -7 VDC to +7 VDC with normal loading

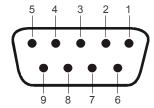

Figure 3-1: DB-9 Female Serial Connector

Table 3-1: Serial Connector Pin-out

| Name | Pin | Description                                 | Type |
|------|-----|---------------------------------------------|------|
| DCD  | 1   | Data Carrier Detect                         | OUT  |
| RXD  | 2   | Receive Data                                | OUT  |
| TXD  | 3   | Transmit Data                               | IN   |
| DTR  | 4   | Data Terminal Ready                         | IN   |
| GND  | 5   | Main GND. Connected internally to BOARD GND | GND  |
| DSR  | 6   | Data Set Ready                              | OUT  |
| RTS  | 7   | Ready To Send                               | IN   |
| CTS  | 8   | Clear To Send                               | OUT  |
| RI   | 9   | Not connected                               | _    |

#### **RS485**

- Carried by Pins 2 and 6 of the I/O connector.
- RS485 is disabled by default
- Supports up to 115.2 Kbps (half-duplex)
- Default startup mode is Normal (AT command), with UDP PAD and TCP PAD modes available
- Termination resistor can be enabled/disabled in ACEmanager

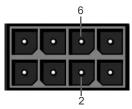

Figure 3-2: Aux I/O Port

Table 3-2: I/O Connector Pin-out for RS485

| Name    | Pin Description |               |
|---------|-----------------|---------------|
| RS485_A | 6               | Non-inverting |
| RS485_B | 2               | Inverting     |

### **SIM Card Interface**

- The LX60 has one 6-pin SIM socket for a mini-SIM (2FF) SIM card, operated at 1.8 V/ 3.3 V.
- This interface is compliant with the applicable 3GPP standards for USIM.

### **Mechanical Specifications**

For mechanical drawings, dimensions, and weight, see Mechanical Specifications on page 55.

- Housing—The LX60 is made of rugged injection-molded plastic.
- RoHS2—The LX60 complies with the Restriction of Hazardous Substances Directive 2011/65/EU (RoHS2). This directive restricts the use of hazardous materials in the manufacture of various types of electronic and electrical equipment.

### **Screw Torque Settings**

- Mount screws: 1.1 N-m (10 in-lb)
- Antennas: Finger tight (5-7 in-lb) is sufficient. The max torque should not go beyond
   1.1 N-m (10 in-lb).

## **Operating Voltage**

By default, the router is configured to enter Standby mode at 9 V. If you want to operate the router at less than 9 volts, power it on using at least 9 V, launch ACEmanager, go to Services > Power Management and adjust the Standby mode settings.

The maximum ripple voltage to guarantee analog input accuracy must be 100 mVpp.

### **Power Specifications**

Table C-3: Power Supply Specifications

| Pin | Name | Specification | Parameter | Minimum | Maximum |
|-----|------|---------------|-----------|---------|---------|
| 1   | VCC  | Voltage range | VCC       | 7 V     | 36 V    |

#### Table C-4: Ignition Sense Specifications

| Pin | Name               | Current Sink | Specification                                 | Parameter       | Minimum | Maximum         |
|-----|--------------------|--------------|-----------------------------------------------|-----------------|---------|-----------------|
| 3   | IS<br>(Input only) | 240 kΩ       | Input low state voltage (maximum)             | V <sub>IL</sub> | _       | 1.0 V           |
|     |                    |              | Input high state voltage (minimum guaranteed) | V <sub>IH</sub> | 2.5 V   | V <sub>in</sub> |

Note: If you do not connect this pin to the ignition, you **MUST** connect it to the positive terminal of your power supply or battery. The device looks for a qualified voltage on this pin as part of the power up sequence. If the device doesn't see it, the device will not turn on. If you are using a Sierra Wireless AC power adapter, the connection is inside the cable.

## **GNSS Technology**

| Satellite channels                   | Maximum 48 tracking channels and 2 fast acquisition channels                      |  |  |
|--------------------------------------|-----------------------------------------------------------------------------------|--|--|
| Constellations                       | <ul><li>GPS</li><li>Galileo</li><li>GLONASS</li><li>BeiDou</li><li>QZSS</li></ul> |  |  |
| Protocol                             | NMEA 0183 V3.0                                                                    |  |  |
| Acquisition time (Time to first fix) | <ul><li>Hot start: 1 second</li><li>Cold start: 30 seconds</li></ul>              |  |  |
| Sensitivity                          | Indoor sensitivity (tracking mode): -162 dBm                                      |  |  |

### **Protocols**

- Network: TCP/IP, UDP/IP, DNS
- Routing: NAT, Host Port Routing, DHCP, PPPoE, VLAN, VRRP, Reliable Static Route
- Applications: SMS, Telnet/SSH, Reverse Telnet, SMTP, SNMP, SNTP
- Serial: TCP/UDP PAD mode, Modbus (ASCII, RTU, Variable), PPP
- GNSS: NMEA 0183 V 3.0, TAIP, RAP, Xora

Specifications

### Wi-Fi Performance

| Technology | Frequency | МІМО  | 20 MHz <sup>a</sup> | 40 MHz <sup>a</sup> | 80 MHz <sup>a</sup> |
|------------|-----------|-------|---------------------|---------------------|---------------------|
| 802.11n    | 2.4 GHz   | 1 × 1 | 72 Mbps             |                     |                     |
|            | 5 GHz     | 1 × 1 | 100 Mbps            | 150 Mbps            |                     |
| 802.11ac   | 5 GHz     | 1 × 1 | 87 Mbps             | 200 Mbps            | 433 Mbps            |

a. Theoretical maximum performance. Actual data rates vary.

## Wi-Fi Channels Supported

Note: By default, ALEOS enables all supported Wi-Fi channels. You can set the number of enabled Wi-Fi channels in ACEmanager or ALMS using the Wi-Fi Country Code setting. The default Country Code is United States. All other Country Code settings configure a subset of channels; they do not enable channels beyond those available in the default setting.

|         | Channel | Frequency (GHz) | 20 MHz   | 40 MHz | 80 MHz |
|---------|---------|-----------------|----------|--------|--------|
|         | 1       | 2.412           | <b>V</b> |        |        |
|         | 2       | 2.417           | ~        |        |        |
|         | 3       | 2.422           | <b>V</b> |        |        |
|         | 4       | 2.427           | ~        |        |        |
|         | 5       | 2.432           | <b>V</b> |        |        |
| 2.4 GHz | 6       | 2.437           | <b>V</b> |        |        |
|         | 7       | 2.442           | ~        |        |        |
|         | 8       | 2.447           | <b>V</b> |        |        |
|         | 9       | 2.452           | <b>V</b> |        |        |
|         | 10      | 2.457           | <b>V</b> |        |        |
|         | 11      | 2.462           | <b>V</b> |        |        |

|       | Channel | Frequency (GHz) | 20 MHz   | 40 MHz | 80 MHz |
|-------|---------|-----------------|----------|--------|--------|
|       | 36      | 5.180           | <b>V</b> | ~      | ~      |
|       | 40      | 5.200           | ~        | ~      | ~      |
|       | 44      | 5.220           | ~        | ~      | ~      |
|       | 48      | 5.240           | ~        | ~      | ~      |
| 5 GHz | 149     | 5.745           | ~        | ~      | ~      |
|       | 153     | 5.765           | ~        | ~      | ~      |
|       | 157     | 5.785           | ~        | ~      | ~      |
|       | 161     | 5.805           | <b>V</b> | ~      | ~      |
|       | 165     | 5.825           | <b>V</b> |        |        |

### Wi-Fi Antenna Gain

The AirLink LX60 is compliant with the RF exposure requirements at 20 cm separation distance specified in EN 62311:2008 and 1999/519/EC for mobile exposure conditions, provided the maximum antenna gain does not exceed the limits given in the table below.

Table 3-5: Maximum Wi-Fi Antenna Gain

| Frequency Band | Maximum Antenna Gain |
|----------------|----------------------|
| 2.4 GHz        | 3.25 dBi             |
| 5 GHz          | 5 dBi                |

## **Radio Frequency Bands**

To determine which radio module your gateway has, refer to the label on the bottom of the gateway, or in ACEmanager, go to Status > About, and check the Radio Module Type field.

Note: All SKU support indicated in Table 3-6, Table 3-7, Table 3-8, Table 3-9, Table 3-10, and Table 3-11 is provisional.

Table 3-6: LX60 Radio Module WP7601 North America and EMEA

| Radio Technology | sku              | Band    | Frequencies                            |
|------------------|------------------|---------|----------------------------------------|
|                  | Verizon Wireless |         |                                        |
| LTE              | <b>/</b>         | Band 4  | Tx: 1710–1755 MHz<br>Rx: 2110–2155 MHz |
|                  | <b>/</b>         | Band 13 | Tx: 777–787 MHz<br>Rx: 746–756 MHz     |

Table 3-7: LX60 Radio Module WP7603 North America

| Radio      | SKU      |      | Band    | Frequencies                            |
|------------|----------|------|---------|----------------------------------------|
| Technology | Generic  | AT&T |         |                                        |
| LTE        | <b>V</b> | ~    | Band 2  | Tx: 1850–1910 MHz<br>Rx: 1930–1990 MHz |
|            | ~        | ~    | Band 4  | Tx: 1710–1755 MHz<br>Rx: 2110–2155 MHz |
|            | ~        | ~    | Band 5  | Tx: 824-849 MHz<br>Rx: 869-894 MHz     |
|            | ~        | ~    | Band 12 | Tx: 699–716 MHz<br>Rx: 729–746 MHz     |
| WCDMA      | ~        | ~    | Band 2  | Tx: 1850–1910 MHz<br>Rx: 1930–1990 MHz |
|            | <b>V</b> | ~    | Band 4  | Tx: 1710–1755 MHz<br>Rx: 2110–2155 MHz |
|            | <b>V</b> | ~    | Band 5  | Tx: 824-849 MHz<br>Rx: 869-894 MHz     |

Table 3-8: LX60 Radio Module WP7607 EMEA

| Radio             | SKU     | Band      | Frequencies                            |
|-------------------|---------|-----------|----------------------------------------|
| Technology        | Generic |           |                                        |
| LTE               | ~       | Band 1    | Tx: 1920–1980 MHz<br>Rx: 2110–2170 MHz |
|                   | ~       | Band 3    | Tx: 1710–1785 MHz<br>Rx: 1805–1880 MHz |
|                   | ~       | Band 7    | Tx: 2500-2570 MHz<br>Rx: 2620-2690 MHz |
|                   | ~       | Band 8    | Tx: 880-915 MHz<br>Rx: 925-960 MHz     |
|                   |         | Band 20   | Tx: 832–862 MHz<br>Rx: 791–821 MHz     |
|                   |         | Band 28   | Tx: 703-748 MHz<br>Rx: 758-803 MHz     |
| WCDMA             | ~       | Band 1    | Tx: 1920–1980 MHz<br>Rx: 2110–2170 MHz |
|                   | ~       | Band 8    | Tx: 880-915 MHz<br>Rx: 925-960 MHz     |
| GSM/GPRS/<br>EDGE |         | E-GSM 900 | Tx: 880-915 MHz<br>Rx: 925-960 MHz     |
|                   |         | DCS 1800  | Tx: 1710–1785 MHz<br>Rx: 1805–1880 MHz |

Table 3-9: LX60 Radio Module WP7610 North America

| Radio<br>Technology | SKU      | Band    | Frequencies                            |
|---------------------|----------|---------|----------------------------------------|
| recimology          | Generic  |         |                                        |
| LTE                 | <b>/</b> | Band 2  | Tx: 1850–1910 MHz<br>Rx: 1930–1990 MHz |
|                     | ~        | Band 4  | Tx: 1710–1755 MHz<br>Rx: 2110–2155 MHz |
|                     | ~        | Band 5  | Tx: 824-849 MHz<br>Rx: 869-894 MHz     |
|                     | ~        | Band 12 | Tx: 699–716 MHz<br>Rx: 729–746 MHz     |
|                     | ~        | Band 13 | Tx: 777–787 MHz<br>Rx: 746–756 MHz     |
|                     | ~        | Band 14 | Tx: 788–798 MHz<br>Rx: 758–768 MHz     |
|                     | ~        | Band 17 | Tx: 704–716 MHz<br>Rx: 734–746 MHz     |
|                     | ~        | Band 66 | Tx: 1710–1780 MHz<br>Rx: 2110–2200 MHz |
| WCDMA               | ~        | Band 2  | Tx: 1850–1910 MHz<br>Rx: 1930–1990 MHz |
|                     | ~        | Band 4  | Tx: 1710–1755 MHz<br>Rx: 2110–2155 MHz |
|                     | <u> </u> | Band 5  | Tx: 824-849 MHz<br>Rx: 869-894 MHz     |

Table 3-10: LX60 Radio Module WP7609 Australia and New Zealand

| Radio      | SKU      | Band    | Frequencies                            |
|------------|----------|---------|----------------------------------------|
| Technology | Generic  |         |                                        |
| LTE        | ~        | Band 1  | Tx: 1920-1980 MHz<br>Rx: 2110-2170 MHz |
|            | ~        | Band 3  | Tx: 1710–1785 MHz<br>Rx: 1805–1880 MHz |
|            | ~        | Band 5  | Tx: 824-849 MHz<br>Rx: 869-894 MHz     |
|            | ~        | Band 7  | Tx: 2500–2570 MHz<br>Rx: 2620–2690 MHz |
|            |          | Band 8  | Tx: 880-915 MHz<br>Rx: 925-960 MHz     |
|            |          | Band 28 | Tx: 703-748 MHz<br>Rx: 758-803 MHz     |
| WCDMA      | ~        | Band 1  | Tx: 1920–1980 MHz<br>Rx: 2110–2170 MHz |
|            |          | Band 5  | Tx: 824-849 MHz<br>Rx: 869-894 MHz     |
|            | <b>'</b> | Band 8  | Tx: 880–915 MHz<br>Rx: 925–960 MHz     |

Table 3-11: LX60 Radio Module WP7702 Worldwide

| Radio      | Module Firmware | Band   | Frequencies                            |
|------------|-----------------|--------|----------------------------------------|
| Technology | Generic         |        |                                        |
| LTE        | ~               | Band 1 | Tx: 1920–1980 MHz<br>Rx: 2110–2170 MHz |
|            | ~               | Band 2 | Tx: 1850–1910 MHz<br>Rx: 1930–1990 MHz |
|            | ~               | Band 3 | Tx: 1710–1785 MHz<br>Rx: 1805–1880 MHz |
|            | ~               | Band 4 | Tx: 1710–1755 MHz<br>Rx: 2110–2155 MHz |
|            | ~               | Band 5 | Tx: 824-849 MHz<br>Rx: 869-894 MHz     |

Table 3-11: LX60 Radio Module WP7702 Worldwide

| Radio      | Module Firmware | Band      | Frequencies                            |
|------------|-----------------|-----------|----------------------------------------|
| Technology | Generic         |           |                                        |
|            | <b>/</b>        | Band 8    | Tx: 880–915 MHz<br>Rx: 925–960 MHz     |
|            | ~               | Band 12   | Tx: 699-716 MHz<br>Rx: 729-746 MHz     |
|            | V               | Band 13   | Tx: 777–787 MHz<br>Rx: 746–756 MHz     |
|            | V               | Band 17   | Tx: 704–716 MHz<br>Rx: 734–746 MHz     |
|            | <b>V</b>        | Band 18   | Tx: 815-830 MHz<br>Rx: 860-875 MHz     |
|            | ~               | Band 19   | Tx: 830-845 MHz<br>Rx: 875-890 MHz     |
|            | ~               | Band 20   | Tx: 832–862 MHz<br>Rx: 791–821 MHz     |
|            | ~               | Band 26   | Tx: 814-849 MHz<br>Rx: 859-894 MHz     |
|            | ~               | Band 28   | Tx: 703–748 MHz<br>Rx: 758–803 MHz     |
| GSM/GPRS   | ~               | GSM 850   | Tx: 824-849 MHz<br>Rx: 869-894 MHz     |
|            | V               | E-GSM 900 | Tx: 880–915 MHz<br>Rx: 925–960 MHz     |
|            | <b>/</b>        | DCS 1800  | Tx: 1710–1785 MHz<br>Rx: 1805–1880 MHz |
|            | <b>V</b>        | PCS 1900  | Tx: 1850–1910 MHz<br>Rx: 1930–1990 MHz |

### **Radio Module Conducted Transmit Power**

The following tables provide radio module conducted transmit power specifications. The radio module type is printed on the label on the bottom of the router and is available in ACEmanager (Status > About).

Table 3-12: Radio Module WP7601 Conducted Transmit Power

| Band        | Conducted Tx<br>Power (dBm) | Notes                   |
|-------------|-----------------------------|-------------------------|
| LTE         |                             |                         |
| Bands 4, 13 | +23±1                       | Connectorized (Class 3) |

Table 3-13: Radio Module WP7603 Conducted Transmit Power

| Band                                            | Conducted Tx<br>Power (dBm) | Notes                   |
|-------------------------------------------------|-----------------------------|-------------------------|
| LTE                                             |                             |                         |
| Bands 2, 4, 5, 12                               | +23±1                       | Connectorized (Class 3) |
| WCDMA                                           |                             |                         |
| Band 2<br>Band 4<br>Band 5 (UMTS 850 12.2 kbps) | +23±1                       | Connectorized (Class 3) |

Table 3-14: Radio Module WP7607 Conducted Transmit Power

| Band                     | Conducted Tx<br>Power (dBm) | Notes                   |
|--------------------------|-----------------------------|-------------------------|
| LTE                      |                             |                         |
| Bands 1, 3, 7, 8, 20, 28 | +23±1                       | Connectorized (Class 3) |
| WCDMA                    |                             |                         |
| Bands 1, 8               | +23±1                       | Connectorized (Class 3) |
| GSM/GPRS/EDGE            |                             |                         |
| E-GSM 900                | +33±1                       | GMSK mode (Class 4)     |
|                          | +27±1                       | 8PSK mode (Class E2)    |
| DCS 1800                 | +30±1                       | GMSK mode (Class 1)     |
|                          | +26±1                       | 8PSK mode (Class E2)    |

Table 3-15: Radio Module WP7609 Conducted Transmit Power

| Band                    | Conducted Tx<br>Power (dBm) | Notes                   |
|-------------------------|-----------------------------|-------------------------|
| LTE                     |                             |                         |
| Bands 1, 3, 5, 7, 8, 28 | +23±1                       | Connectorized (Class 3) |
| WCDMA                   |                             |                         |
| Bands 1, 5, 8           | +23±1                       | Connectorized (Class 3) |

Table 3-16: Radio Module WP7610 Conducted Transmit Power

| Band                              | Conducted Tx<br>Power (dBm) | Notes                   |
|-----------------------------------|-----------------------------|-------------------------|
| LTE                               |                             |                         |
| Bands 2, 4, 5, 12, 13, 14, 17, 66 | +23±1                       | Connectorized (Class 3) |
| WCDMA                             |                             |                         |
| Bands 2, 4, 5                     | +23±2                       | Connectorized (Class 3) |

Table 3-17: Radio Module WP7702 Conducted Transmit Power

| Band                                                   | Conducted Tx<br>Power (dBm) | Notes                   |
|--------------------------------------------------------|-----------------------------|-------------------------|
| LTE                                                    |                             |                         |
| Bands 1, 2, 3, 4, 5, 8, 12, 13, 17, 18, 19, 20, 26, 28 | +23±1                       | Connectorized (Class 3) |
| GSM/GPRS/EDGE                                          | •                           |                         |
| GSM 850                                                | +32±1                       | GMSK mode (Class 4)     |
|                                                        | +27±1                       | 8PSK mode (Class E2)    |
| E-GSM 900                                              | +32±1                       | GMSK mode (Class 4)     |
|                                                        | +27±1                       | 8PSK mode (Class E2)    |
| DCS 1800                                               | +29±1                       | GMSK mode (Class 1)     |
|                                                        | +26±1                       | 8PSK mode (Class E2)    |
| PCS 1900                                               | +29±1                       | GMSK mode (Class 1)     |
|                                                        | +26±1                       | 8PSK mode (Class E2)    |

## **GNSS Bands supported**

Table 3-18: GNSS Bands Supported

| Band    | Frequency           |
|---------|---------------------|
| GPS     | 1575.42 MHz         |
| GLONASS | 1597.52–1605.92 MHz |
| Galileo | 1575.42 MHz         |
| BeiDou  | 1561.098 MHz        |

## **Mechanical Specifications**

### Front view

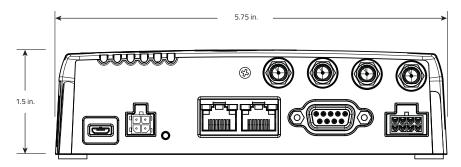

Weight: 270 g (9.5 oz.)

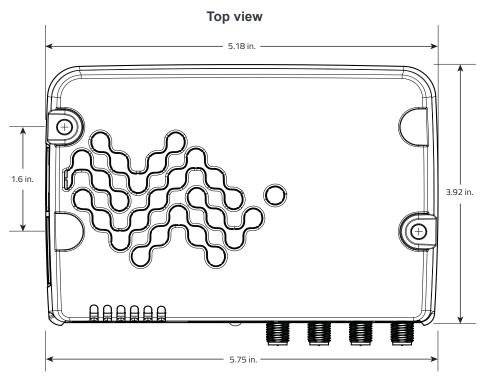

Figure 3-3: LX60 Mechanical Specifications

## 4: Regulatory Information

# Important Information for North American Users

Note: This equipment has been tested and found to comply with the limits for a Class B digital device, pursuant to part 15 of the FCC Rules. These limits are designed to provide reasonable protection against harmful interference in a residential installation. This equipment generates, uses and can radiate radio frequency energy and, if not installed and used in accordance with the instructions, may cause harmful interference to radio communications. However, there is no guarantee that interference will not occur in a particular installation. If this equipment does cause harmful interference to radio or television reception, which can be determined by turning the equipment off and on, the user is encouraged to try to correct the interference by one or more of the following measures:

- Reorient or relocate the receiving antenna.
- Increase the separation between the equipment and receiver.
- Connect the equipment into an outlet on a circuit different from that to which the receiver is connected.
- Consult the dealer or an experienced radio/TV technician for help.

**Warning:** Changes or modifications to this device not expressly approved by Sierra Wireless could void the user's authority to operate this equipment.

**Avertissement :** Les changements ou modifications de cet appareil non expressément approuvés par Sierra Wireless peuvent annuler le droit de l'utilisateur à utiliser cet équipement.

### **RF Exposure**

In accordance with FCC/IC requirements of human exposure to radio frequency fields, the radiating element shall be installed such that a minimum separation distance of 20 cm should be maintained from the antenna and the user's body.

Warning: This product is only to be installed by qualified personnel.

Avertissement : Ce produit doit être uniquement installe par un personnel qualifié.

To comply with FCC/IC regulations limiting both maximum RF output power and human exposure to RF radiation, the maximum antenna gain must not exceed the specifications listed below for the device used.

### **Maximum Antenna Gain**

The antenna gain must not exceed the limits and configurations shown in the following tables:

Table 4-1: LX60 WP7601 Maximum Antenna Gain

| Device       | Frequency Band | FCC ID/IC Number<br>N7NWP76A 2417C-WP76A<br>Maximum Antenna Gain (dBi) |
|--------------|----------------|------------------------------------------------------------------------|
| AirLink LX60 | 4              | 6                                                                      |
|              | 13             | 6                                                                      |

Table 4-2: LX60 WP7603 Maximum Antenna Gain

| Device       | Frequency Band | FCC ID/IC Number<br>N7NWP76C 2417C-WP76C |
|--------------|----------------|------------------------------------------|
|              |                | Maximum Antenna Gain (dBi)               |
| AirLink LX60 | 2              | 6                                        |
|              | 4              | 6                                        |
|              | 5              | 6                                        |
|              | 12             | 6                                        |

Table 4-3: WP7607/7609 Maximum Antenna Gain

|              |                | FCC ID/IC Number<br>N7NWP76C 2417C-WP76C                           |
|--------------|----------------|--------------------------------------------------------------------|
| Device       | Frequency Band | Maximum Antenna Gain (dBi)                                         |
| AirLink LX60 | 1              | Must not exceed antenna gains due to RF                            |
|              | 3              | exposure and ERP/EIRP limits, as listed in the module's FCC grant. |
|              | 7              |                                                                    |
|              | 8              |                                                                    |
|              | 20             |                                                                    |
|              | 28             |                                                                    |

Table 4-4: WP7702 Antenna Gain Specifications

|              |                 | FCC ID/IC Number<br>N7NWP77B 2417C-WP77B<br>Maximum antenna gain (dBi) |                         |
|--------------|-----------------|------------------------------------------------------------------------|-------------------------|
| Device       | Frequency Band  | Standalone                                                             | Collocated <sup>a</sup> |
| AirLink LX60 | 2               | 9                                                                      | 8                       |
|              | 4 <sup>b</sup>  | 6                                                                      | 6                       |
|              | 5               | 7                                                                      | 6                       |
|              | 12              | 6                                                                      | 6                       |
|              | 13              | 6                                                                      | 6                       |
|              | 17 <sup>c</sup> | 6                                                                      | 6                       |
|              | 26              | 7                                                                      | 6                       |
|              | GSM 850         | 4                                                                      | 3                       |
|              | PCS 1900        | 3                                                                      | 3                       |

a. Antenna gain limit when module collocated with Wi-Fi/Wimax/BT radios
 b. B4—CAT-M1 only
 c. B17—CAT-NB1 only

### **WEEE Notice**

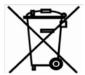

If you purchased your AirLink LX60 in Europe, please return it to your dealer or supplier at the end of its life. WEEE products may be recognized by their wheeled bin label on the product label.

## >> A: Accessories

## **DC Power Cable (Black Connector)**

Table A-1: DC Power Cable

| DC Power Cable  |         |
|-----------------|---------|
| Part Number     | 2000522 |
| Product Release | 2016    |

### **Components:**

- 1 UL2464 20 AWG × 4 core cable
- 4 Molex female crimp terminals /AWG 20-24, 250V, 5 A max, phosphor bronze tin-plated (part number 43030-0001)
- 3 1 Molex male 2×2P Ph: 3.0 mm housing, 250V, 5 A max, PA65 black UL94V-O (part number 43025-0408)

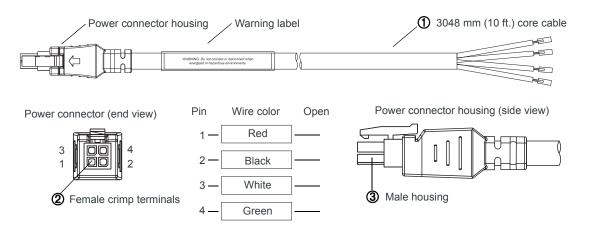

Figure A-1: DC Cable Specifications

## **AC Power Adapter (Black Connector)**

Table A-2: AC Power Adapter

| AC Power Adapter |         |
|------------------|---------|
| Part Number      | 2000579 |
| Product Release  | 2016    |

### **AC Power Adapter Input**

**Table A-3: Input Specifications** 

|                 | Minimum | Typical     | Maximum |
|-----------------|---------|-------------|---------|
| Input           |         |             |         |
| Input Voltage   | 90 VAC  | 100-240 VAC | 264 VAC |
| Input Frequency | 47 Hz   | 50/60 Hz    | 63 Hz   |

Note: Input voltage range is 90 VAC to 264 VAC.

Maximum input current is 500 mA at 100-240 VAC.

Inrush current will not exceed 75 A at 100–240 VAC input and maximum load from a cold start at 25°C.

### **AC Power Adapter Output**

Table A-4: AC Power Adapter Output Specifications

|                | Minimum  | Typical  | Maximum  | Test conditions   |
|----------------|----------|----------|----------|-------------------|
| Output Voltage | 11.4 VDC | 12.0 VDC | 12.6 VDC | 0 ~ 1.5 A loading |

### **AC Power Adapter Environmental Specifications**

Table A-5: AC Power Adapter Environmental Specifications

| Operating             |                                                                |  |
|-----------------------|----------------------------------------------------------------|--|
| Operating Temperature | 0°C ~ 40°C (operates normally)                                 |  |
| Relative Humidity     | 10% ~ 90%                                                      |  |
| Altitude              | Sea level to 2,000 meters                                      |  |
| Vibration             | 1.0 mm, 10-55 Hz, 15 minutes per cycle for each axis (X, Y, Z) |  |
| Non-operating         |                                                                |  |
| Storage Temperature   | -30°C ~ 70°C                                                   |  |
| Relative Humidity     | 10% ~ 90%                                                      |  |
| Vibration and Shock   | MIL-STD-810D, method 514                                       |  |

### **AC Power Adapter Reliability and Quality Control**

#### **AC Power Adapter MTBF**

When the power supply is operating within the limits of this specification, the MTBF is at least 200,000 hours at 25°C (MIL-HDBK-217F).

### **AC Power Adapter Safety Standards**

The power supply is certified with the following international regulatory standards:

Table A-6: AC Power Adapter Safety standards

| Regulatory<br>Agency | Country or Region | Certified | Standard             |
|----------------------|-------------------|-----------|----------------------|
| UL                   | USA               | Approved  | UL60950-1            |
| GS                   | Europe            | Approved  | EN60950-1            |
| CE                   | Europe            | Approved  | EN60950-1            |
| SAA                  | Australia         | Approved  | AS/NZS 60950         |
| CCC                  | China             | Approved  | GB4943               |
| CUL                  | Canada            | Approved  | CSA C22.2 NO.60950-1 |

### **AC Power Adapter EMC Standards**

The power supply meets the radiated and conducted emission requirements for EN55022, FCC Part 15, Class B, GB9254.

### **AC Power Adapter Hazardous Substances**

- EU Directive 2011/65/EU "RoHS"
- EU Directive 2012/19/EU "WEEE"
- REACH

### **AC Power Adapter Energy Efficiency**

The AC adapter complies with International Efficiency Levels, as shown in Table A-7.

Table A-7: AC Adapter Energy Efficiency

| Supplied Input | No-load Power<br>Consumption | Average Active<br>Mode Efficiency | International<br>Efficiency Level |
|----------------|------------------------------|-----------------------------------|-----------------------------------|
| 115 VAC, 60 Hz | Less than 0.1 W              | Greater than 85%                  | VI                                |
| 230 VAC, 50 Hz | Less than 0.3 W              | Greater than 80.4%                | V                                 |

### I/O Connector Cable

Table A-8: I/O Connector Cable

| I/O Connector Cable |         |
|---------------------|---------|
| Part Number         | 6001004 |
| Product Release     | 2016    |

### **Components:**

- 1 UL2464 5 core × 20 AWG cable
- 5 Molex female crimp terminals /AWG 20-24, 300VAC, 3A rating, phosphor bronze tin-plated (part number 43030-0001)
- 3 1 Molex male 2×4P Ph: 3.0 mm housing, PA65 black UL94V-O (part number 43025-0800)

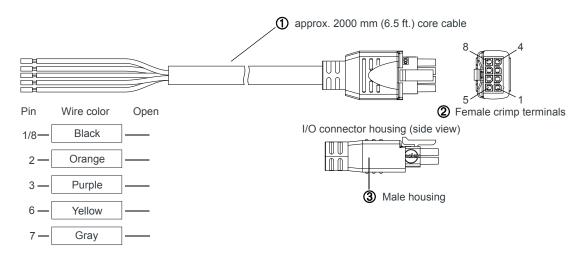

Figure A-2: I/O Cable Specifications

### **Vehicle Bus Cables**

The vehicle bus interface cables are shielded and terminated, and designed for use with the LX60 Series.

Table A-9: Vehicle Bus Cable Accessories

| Part Number | Description  | Length   | Connector               |
|-------------|--------------|----------|-------------------------|
| 6001153     | OBD-II cable | 5 meters | Deutsch 9-pin Type I/II |
| 6001154     | J1939 cable  | 5 meters | OBD-II                  |

Table A-10: Vehicle Bus Cable Pin-outs

| J1939 Pin | ODB-II Pin | LX60 Aux I/O Pin | Function |
|-----------|------------|------------------|----------|
| С         | 6          | 4                | CAN-H    |
| D         | 14         | 5                | CAN-L    |
| А         | 5          | 8                | Ground   |

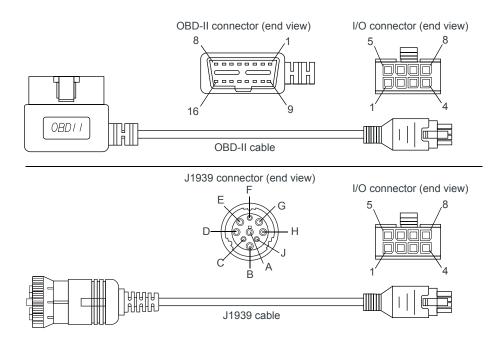

Figure A-3: Vehicle Bus Cables

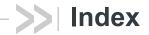

| Α                                              | Host Interfaces, 40                                |
|------------------------------------------------|----------------------------------------------------|
| AC power adapter, specifications, 61           | •                                                  |
| Accessories, 10                                | l                                                  |
| ACEmanager, 33                                 | I / O Configuration, 23                            |
| AirLink Management Service, 33                 | I/O auxiliary connector, 23                        |
| ALEOS software, 33                             | I/O pins, 23                                       |
| AMM, 34                                        | Input                                              |
| Analog input, 27                               | Analog, 27                                         |
| Antenna                                        | Dry contact switch, 27                             |
| Connecting, 15                                 | Ignition switch, 25                                |
| Gain, 57                                       | Installation                                       |
| Maximum gain, 57                               | Connect data cables, 16                            |
| Recommended separation, 16                     | Connect power cable, 16                            |
| AT commands, 34                                | Connect vehicle bus cable, 22                      |
|                                                | Connecting antennas, 15                            |
| С                                              | Fixed (with I/O), 19                               |
|                                                | Fixed (without I/O), 19                            |
| Cables, connecting, 16                         | Overview, 11                                       |
| Certification                                  | Tools and materials required, 11                   |
| Mobile Network Operator, 37                    | Vehicle, 20                                        |
| Communication                                  | IP address, obtaining with command line prompt, 30 |
| AT commands, using, 34                         |                                                    |
| Command line prompt, using, 30                 | 1                                                  |
| Conducted transmit power, 52                   | L                                                  |
| Configuring the router                         | LED                                                |
| AirLink Management Service, 33                 |                                                    |
| AT commands, 34                                | Description of LED, 30 Ethernet, 32                |
| Current sink, 29                               | Low side current sink output, 29                   |
|                                                | LTE, bands supported, 38                           |
| D                                              | ETE, barids supported, oo                          |
| D                                              |                                                    |
| DC power cable                                 | M                                                  |
| Specifications, 60                             | MINO 45                                            |
| Wires, 18                                      | MIMO, 15                                           |
| DC voltage transients, 17                      | MTBF                                               |
| Digital I/O specifications, 43                 | AC adapter, 62                                     |
| Digital input, 25                              |                                                    |
| Digital output, 30                             | 0                                                  |
| Digital output/open drain, 30                  | _                                                  |
|                                                | Open drain, 30                                     |
| _                                              | Operating voltage, 43                              |
| E                                              | Output, digital, 30                                |
| Etharnat LEDa 22                               |                                                    |
| Ethernet, LEDs, 32                             | Р                                                  |
| _                                              | <b>1</b>                                           |
| F                                              | Pinging the router with command line prompt, 30    |
|                                                | Power                                              |
| Features, 7                                    | Connecting, 16                                     |
| Fusing, 17                                     | Connector, 16                                      |
|                                                | input specifications, 43                           |
| G                                              | power supply specifications, 43                    |
| •                                              | Power consumption, sample scenarios, 9             |
| GNSS, 44                                       | Protocols, 44                                      |
| GNSS, bands supported, 54                      | Pull-up resistor, 27                               |
| Grounding the chassis, 14                      | Pulse counter, 25                                  |
| arearraing the ondeole, 17                     |                                                    |
|                                                | n                                                  |
| Н                                              | R                                                  |
| High side will under sontest with the day of   | Pohooting 34                                       |
| High side pull-up/dry contact switch input, 27 | Rebooting, 34                                      |

```
Recovery mode, 35
Regulatory information, 56
Regulatory specifications, 62
Reset to factory default settings, 35
RF exposure, 57
RF specifications, 15
S
Screw Torque, 42
Serial connector pin-out, 41, 42
Serial port, 41
Software, configure, 33
Specifications, 37
     Environmental, 37
     GNSS, 44
     Regulatory, 62
RF, 15
Standards, regulatory, 62
Т
Tools required for install, 11
V
Voltage, input and ripple range, 43
W
Warranty, 10
WEEE, 59
Wi-Fi performance, 45
Wiring diagrams, 18
```